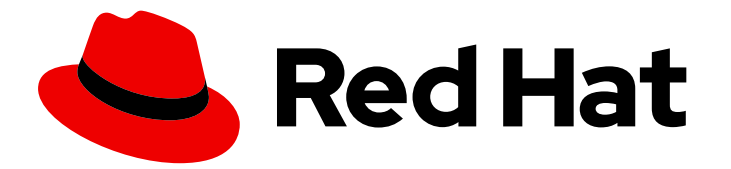

# Red Hat Integration 2021.Q4

# Camel Extensions for Quarkus Reference

Camel Extensions for Quarkus provided by Red Hat

Last Updated: 2022-01-20

Camel Extensions for Quarkus provided by Red Hat

# Legal Notice

Copyright © 2022 Red Hat, Inc.

The text of and illustrations in this document are licensed by Red Hat under a Creative Commons Attribution–Share Alike 3.0 Unported license ("CC-BY-SA"). An explanation of CC-BY-SA is available at

http://creativecommons.org/licenses/by-sa/3.0/

. In accordance with CC-BY-SA, if you distribute this document or an adaptation of it, you must provide the URL for the original version.

Red Hat, as the licensor of this document, waives the right to enforce, and agrees not to assert, Section 4d of CC-BY-SA to the fullest extent permitted by applicable law.

Red Hat, Red Hat Enterprise Linux, the Shadowman logo, the Red Hat logo, JBoss, OpenShift, Fedora, the Infinity logo, and RHCE are trademarks of Red Hat, Inc., registered in the United States and other countries.

Linux ® is the registered trademark of Linus Torvalds in the United States and other countries.

Java ® is a registered trademark of Oracle and/or its affiliates.

XFS ® is a trademark of Silicon Graphics International Corp. or its subsidiaries in the United States and/or other countries.

MySQL<sup>®</sup> is a registered trademark of MySQL AB in the United States, the European Union and other countries.

Node.js ® is an official trademark of Joyent. Red Hat is not formally related to or endorsed by the official Joyent Node.js open source or commercial project.

The OpenStack ® Word Mark and OpenStack logo are either registered trademarks/service marks or trademarks/service marks of the OpenStack Foundation, in the United States and other countries and are used with the OpenStack Foundation's permission. We are not affiliated with, endorsed or sponsored by the OpenStack Foundation, or the OpenStack community.

All other trademarks are the property of their respective owners.

# Abstract

Camel Extensions for Quarkus provides Quarkus extensions for many of the Camel components. This reference describes the settings for each of the extensions supported by Red Hat.

# Table of Contents

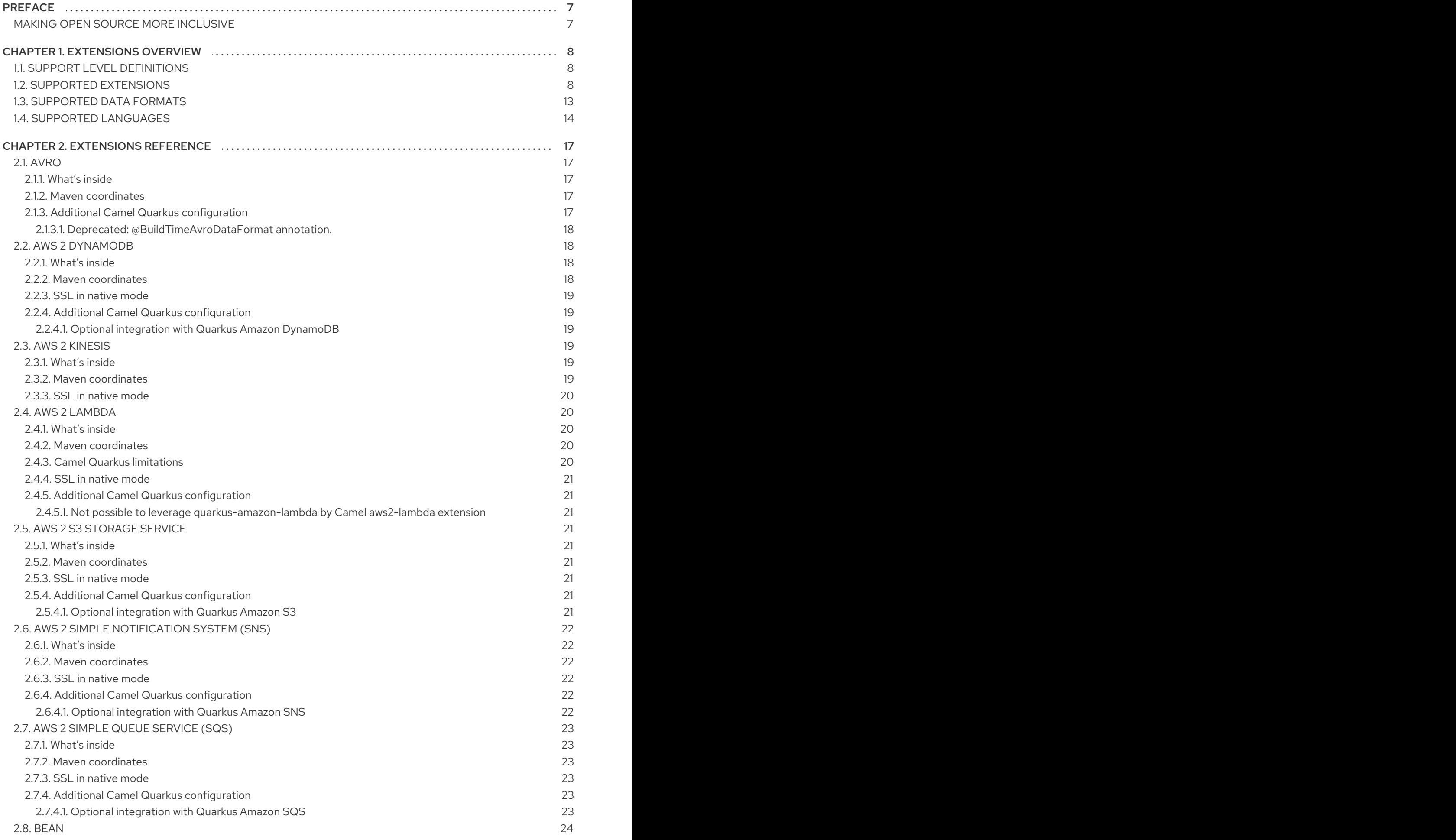

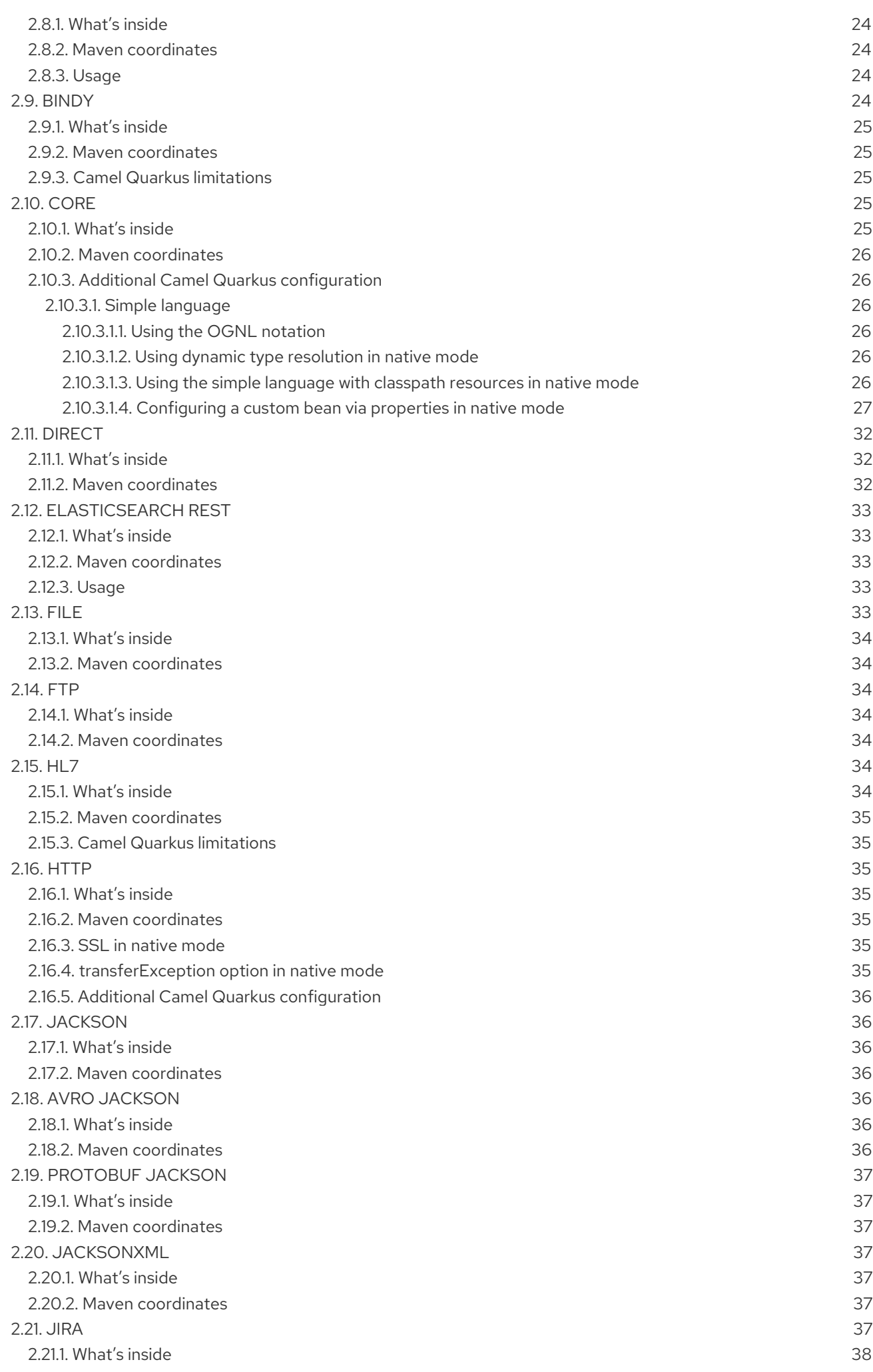

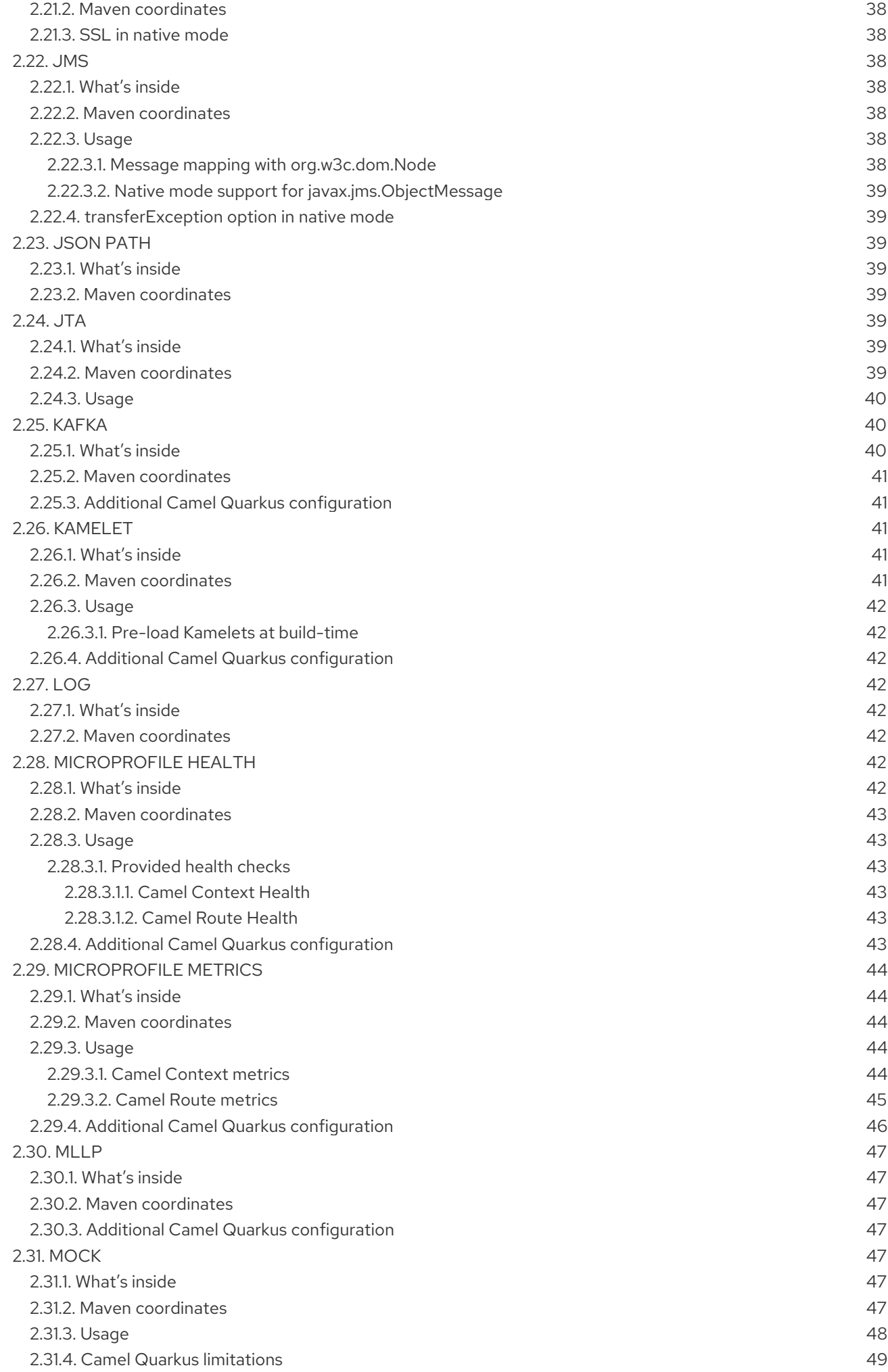

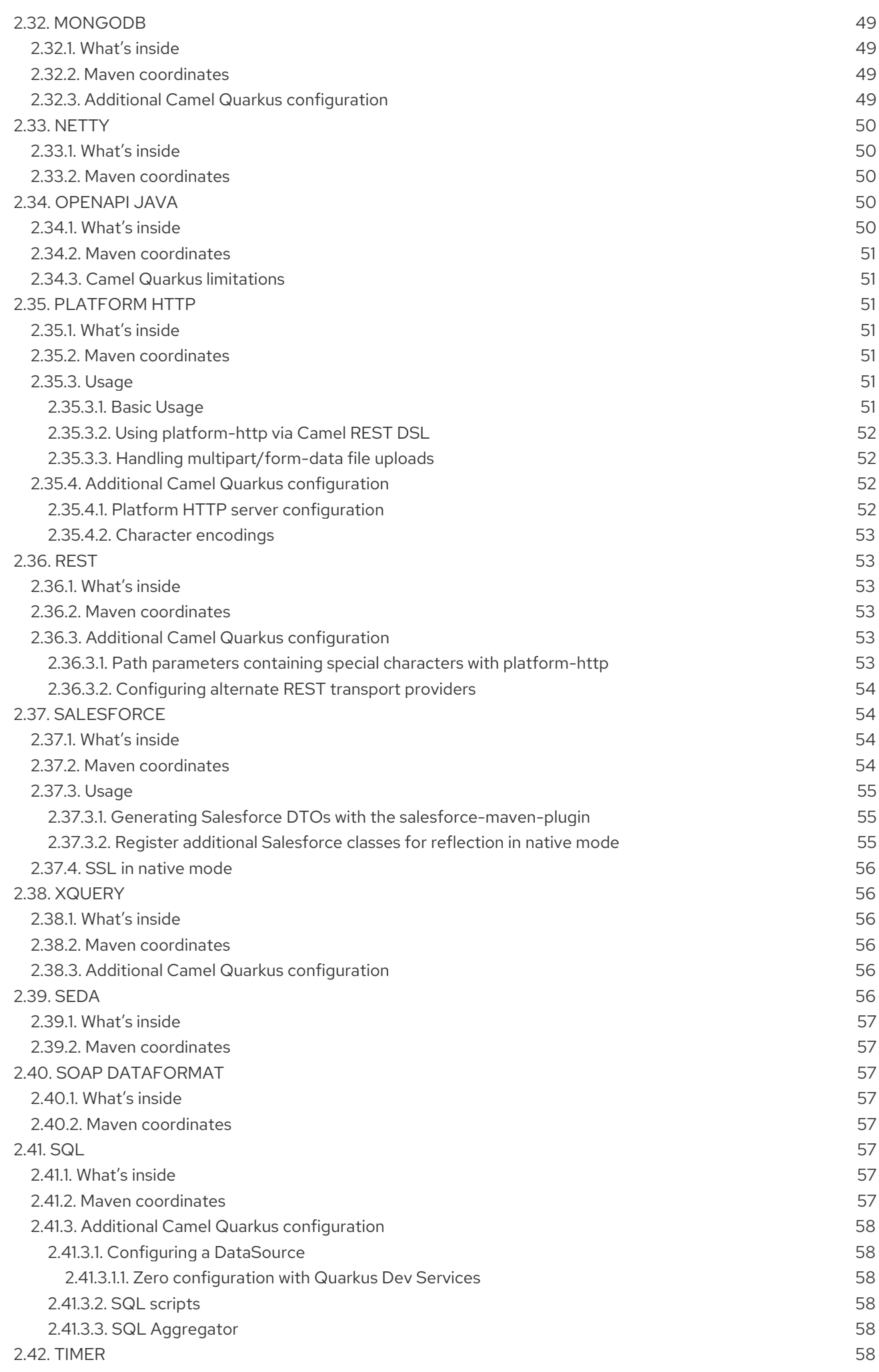

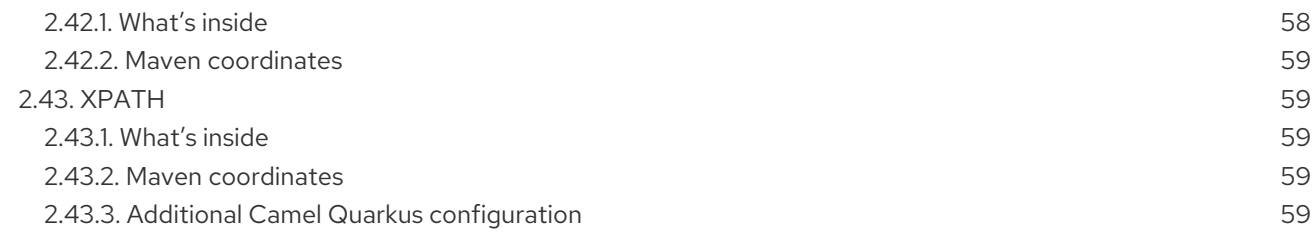

# PREFACE

# <span id="page-10-1"></span><span id="page-10-0"></span>MAKING OPEN SOURCE MORE INCLUSIVE

Red Hat is committed to replacing problematic language in our code, documentation, and web properties. We are beginning with these four terms: master, slave, blacklist, and whitelist. Because of the enormity of this endeavor, these changes will be implemented gradually over several upcoming releases. For more details, see our CTO Chris Wright's [message](https://www.redhat.com/en/blog/making-open-source-more-inclusive-eradicating-problematic-language) .

# CHAPTER 1. EXTENSIONS OVERVIEW

# <span id="page-11-1"></span><span id="page-11-0"></span>1.1. SUPPORT LEVEL DEFINITIONS

New features, services, and components go through a number of support levels before inclusion in Camel Extensions for Quarkus as fully supported for production use. This is to ensure the right balance between providing the enterprise stability expected of our offerings with the need to allow our customers and partners to experiment with new Camel Extensions for Quarkus technologies while providing feedback to help guide future development activities.

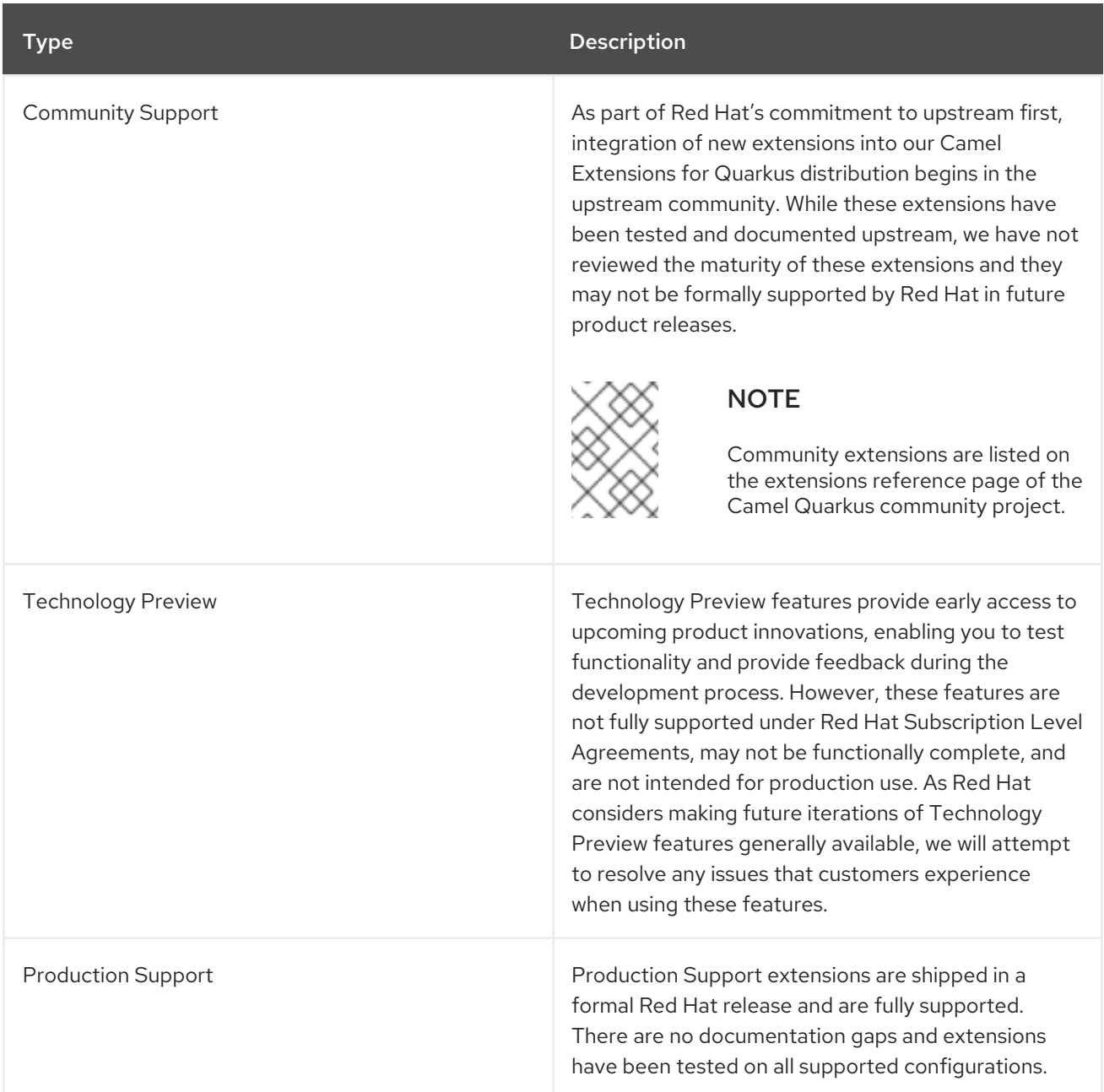

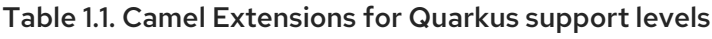

# <span id="page-11-2"></span>1.2. SUPPORTED EXTENSIONS

There are 33 extensions.

Table 1.2. Camel Extensions for Quarkus Support Matrix

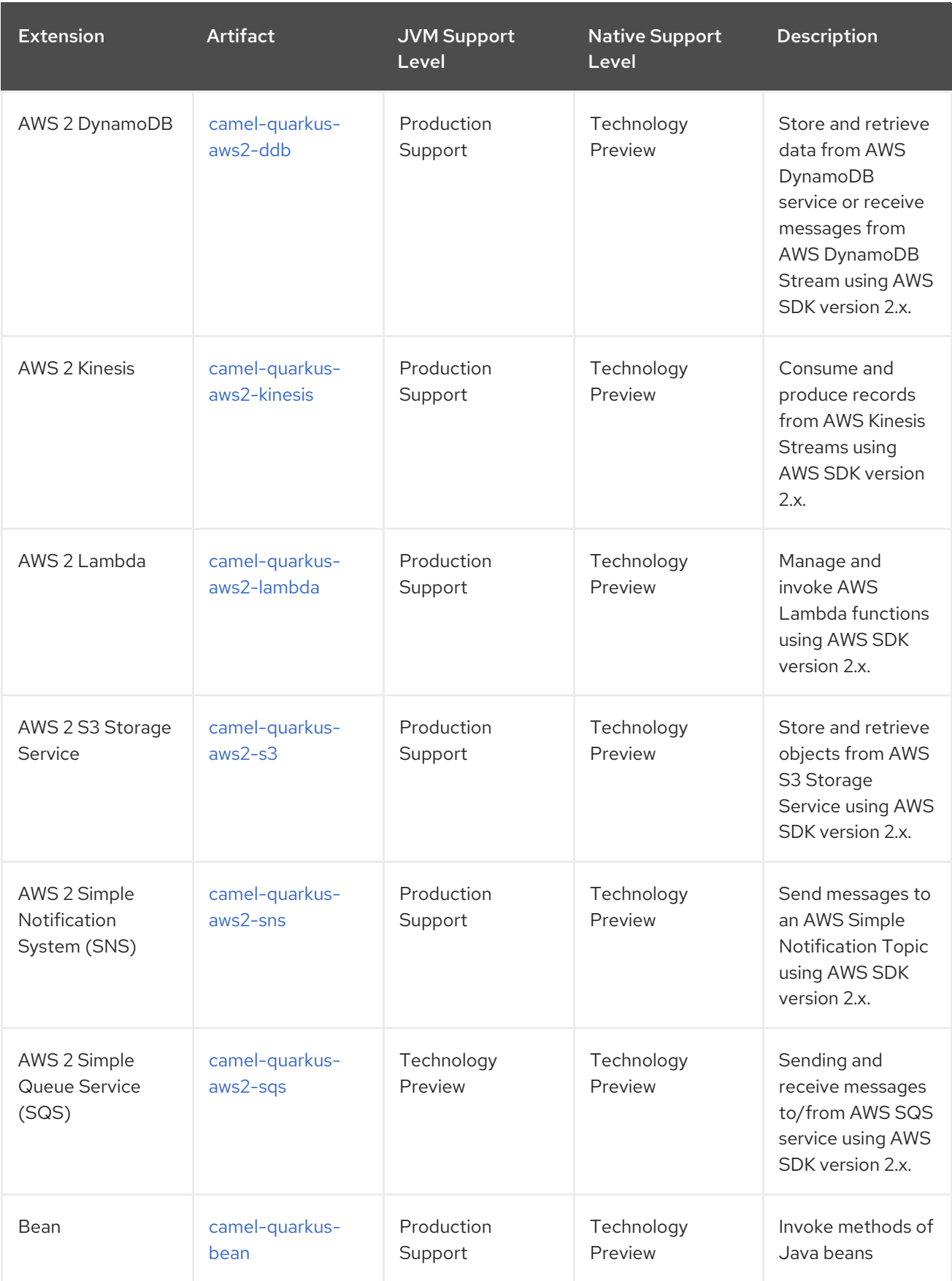

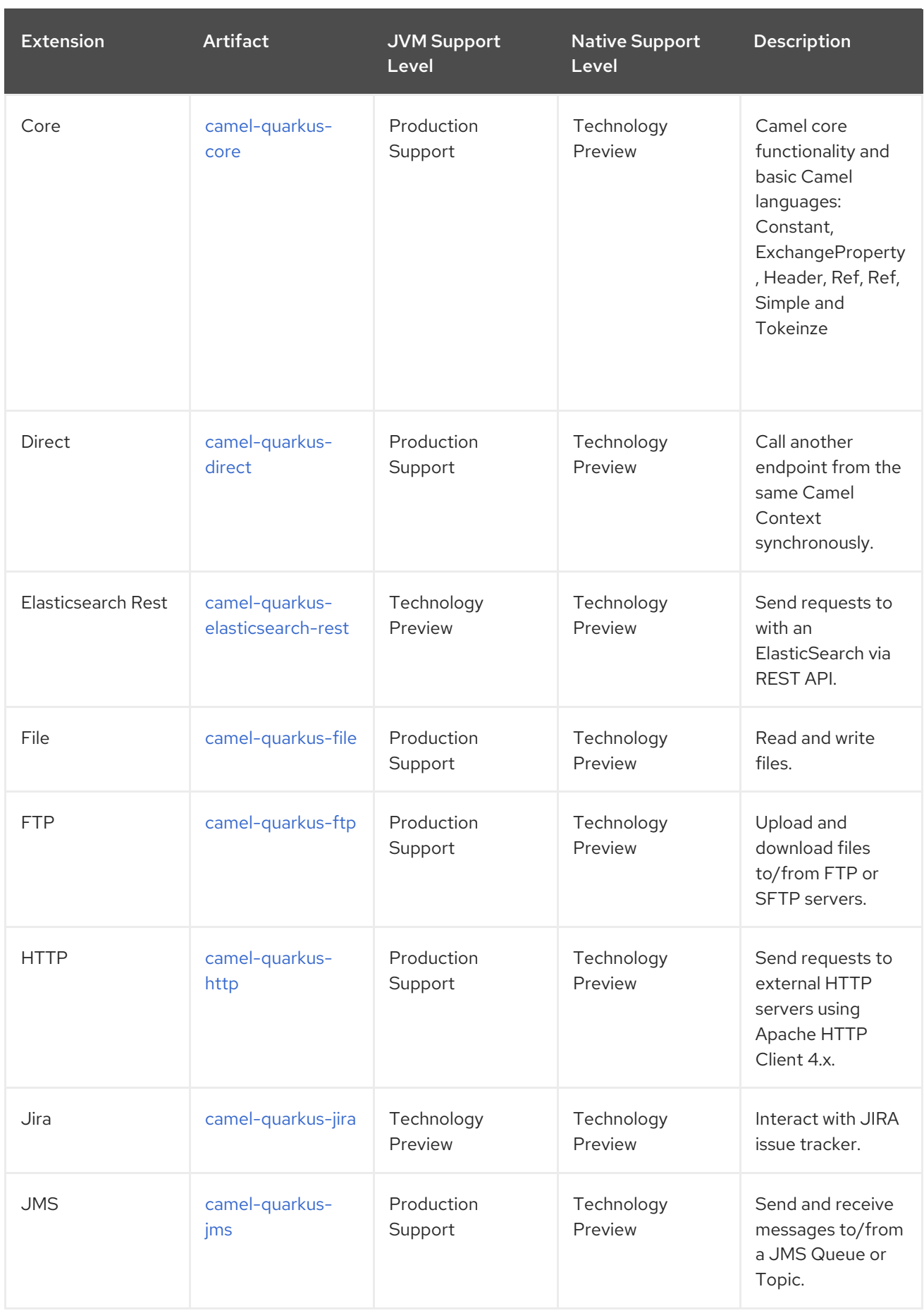

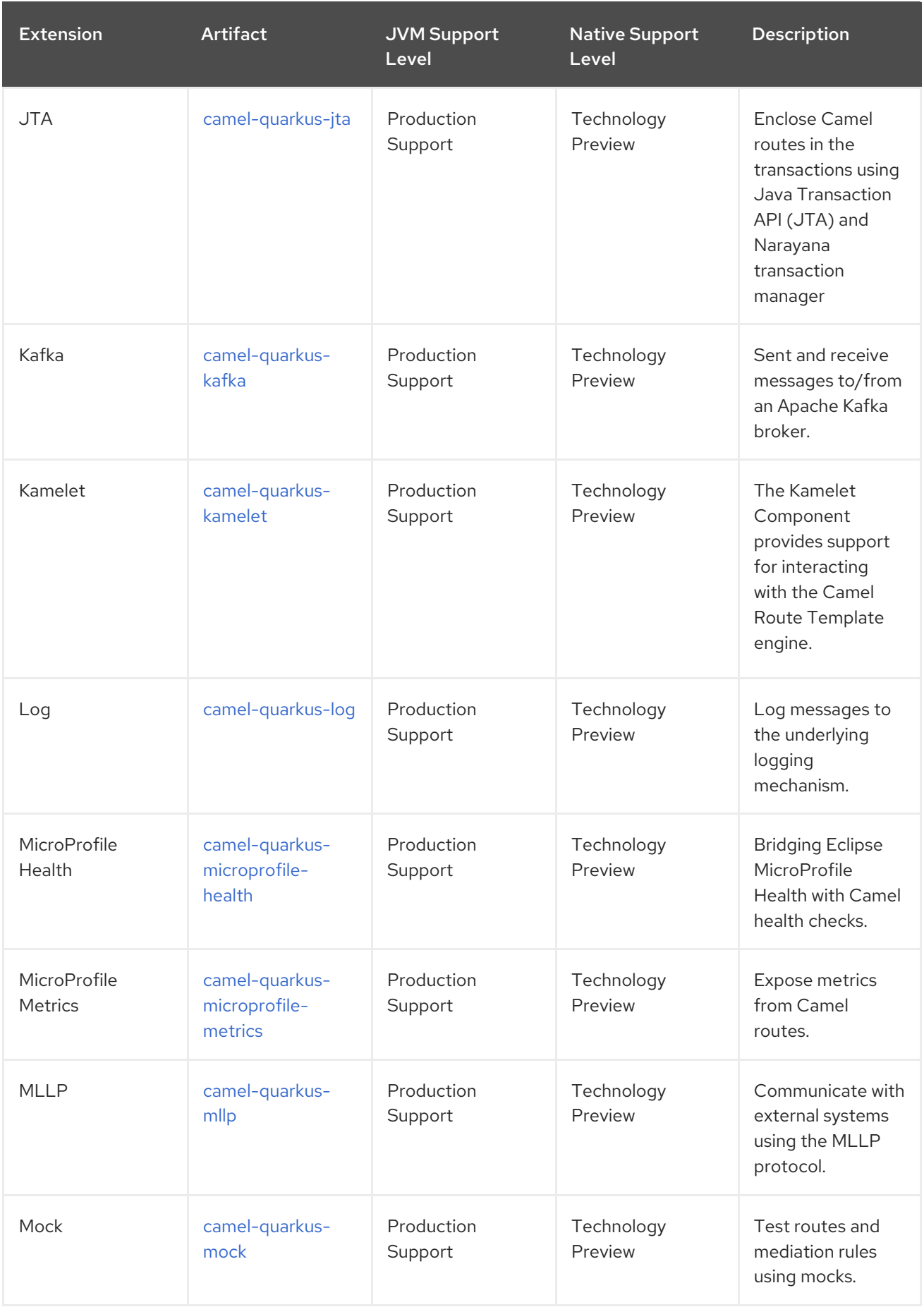

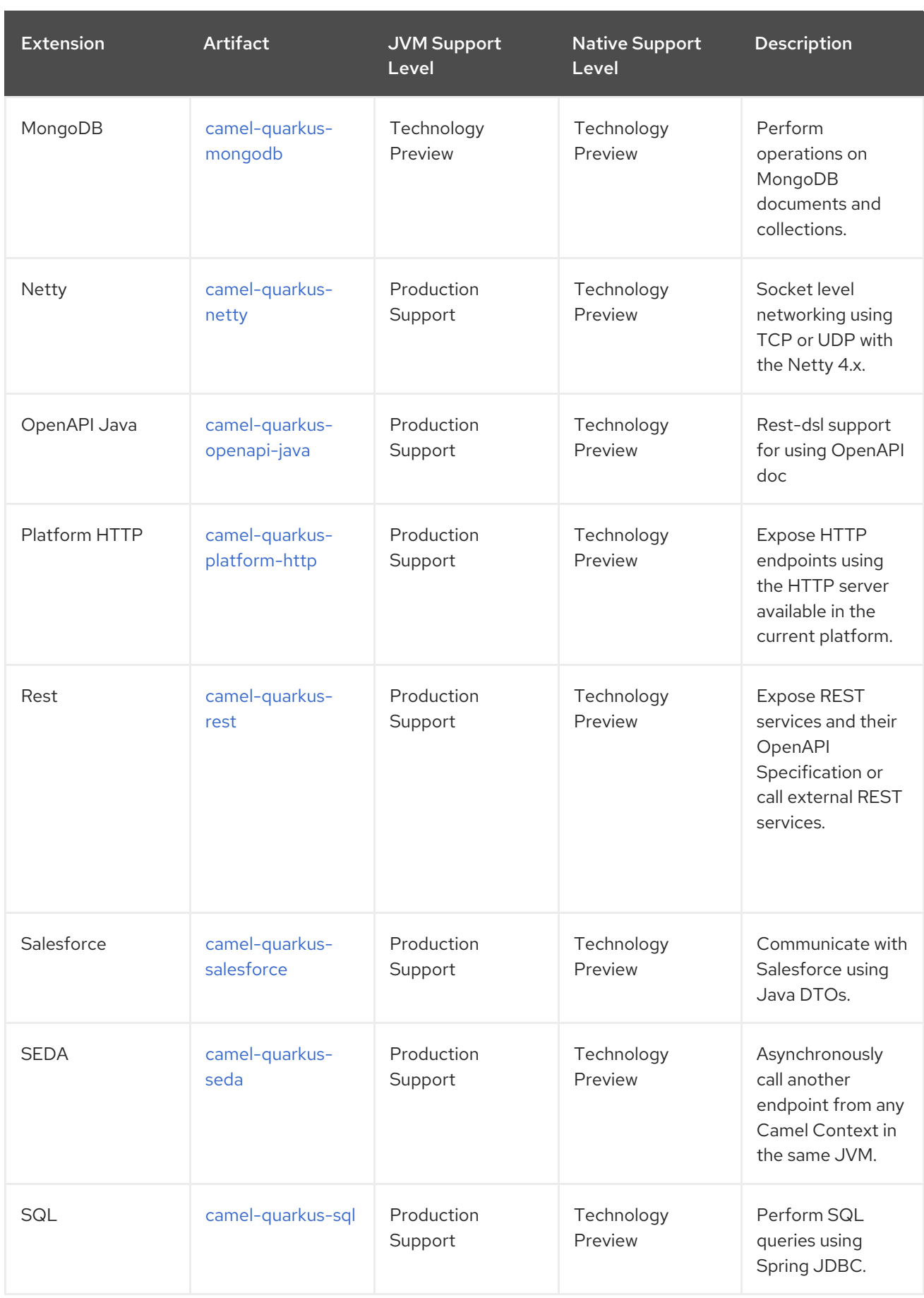

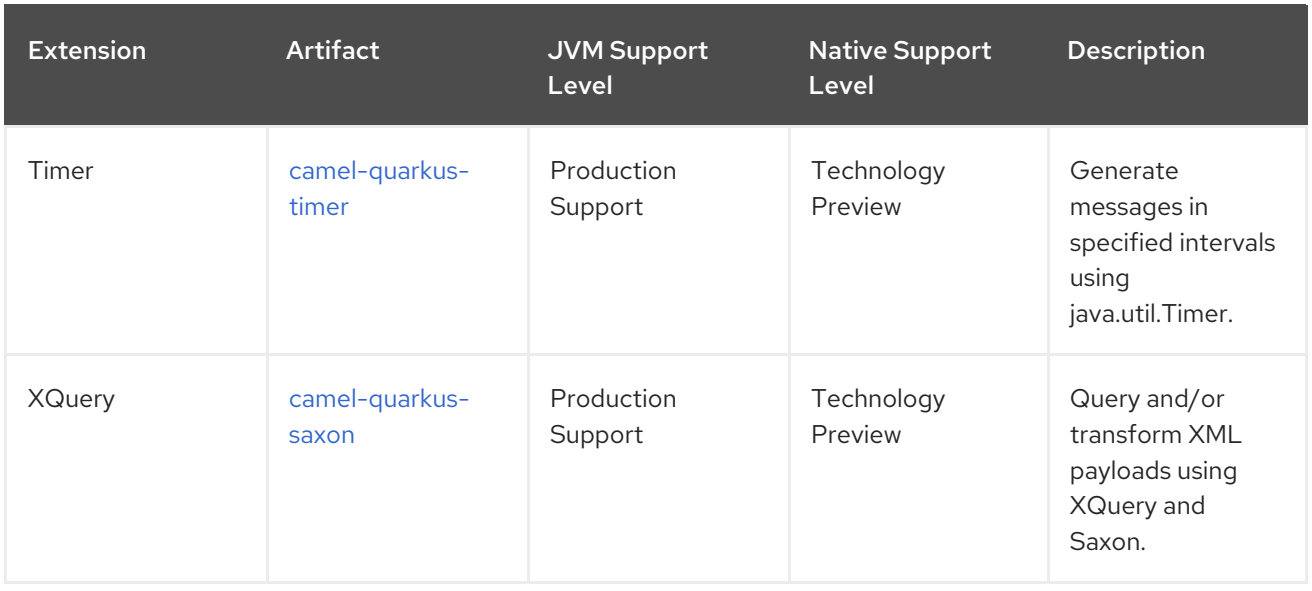

# <span id="page-16-0"></span>1.3. SUPPORTED DATA FORMATS

There are 8 data formats.

# Table 1.3. Camel Extensions for Quarkus Support Matrix

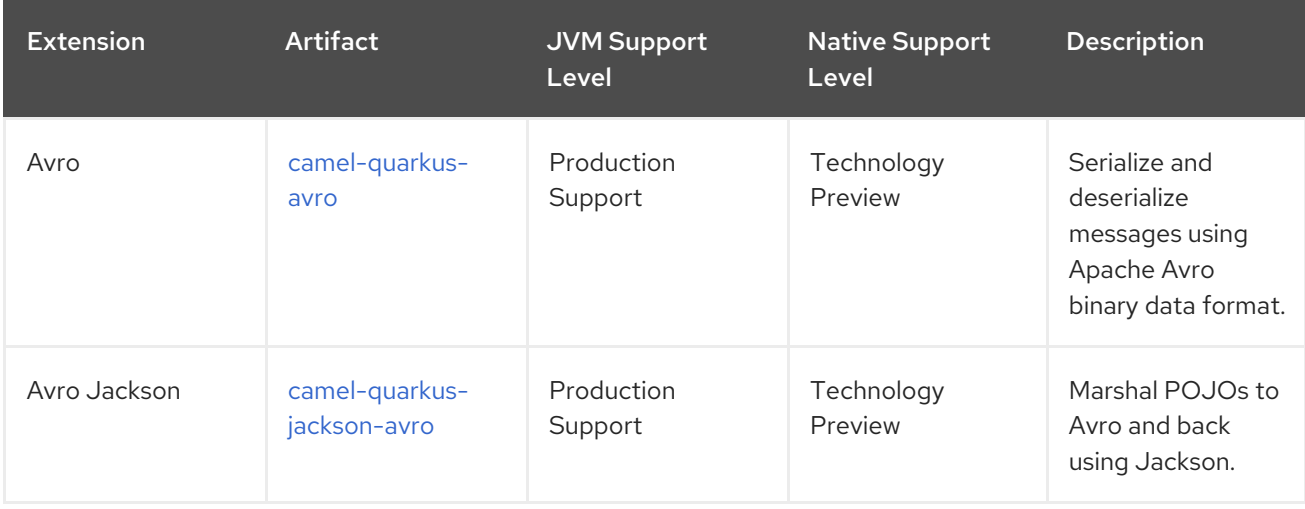

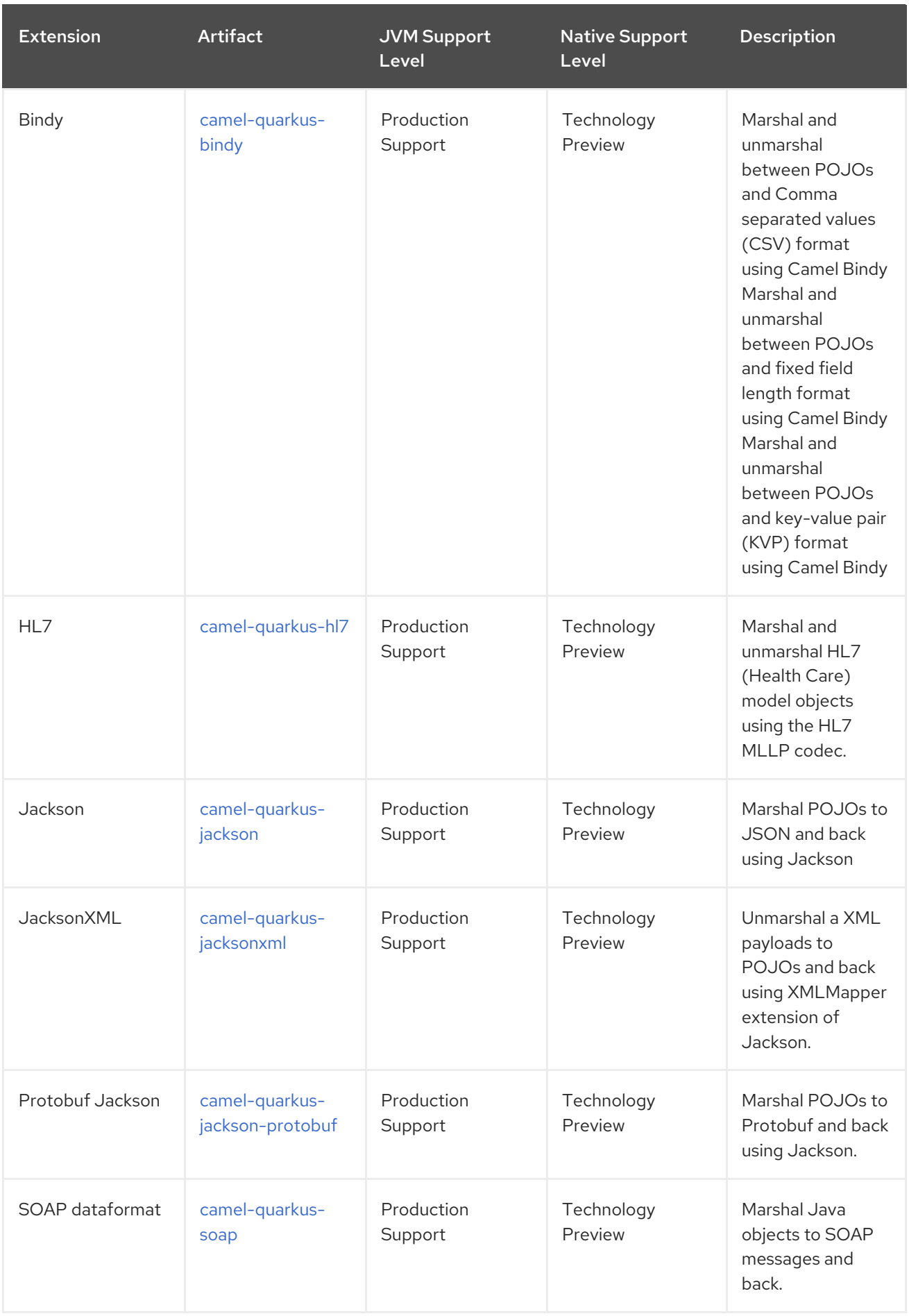

# <span id="page-17-0"></span>1.4. SUPPORTED LANGUAGES

There are 12 languages.

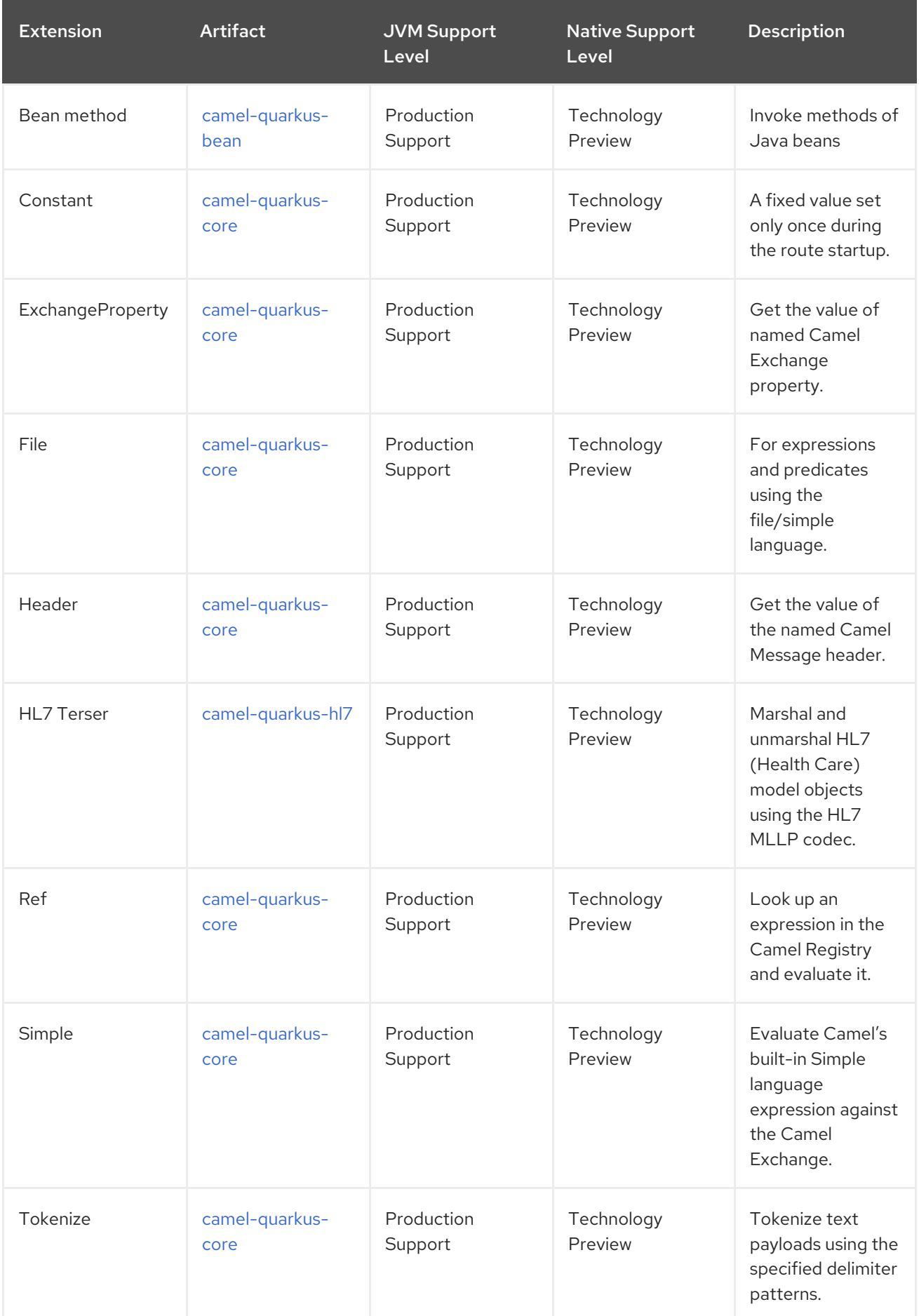

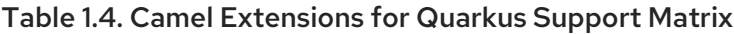

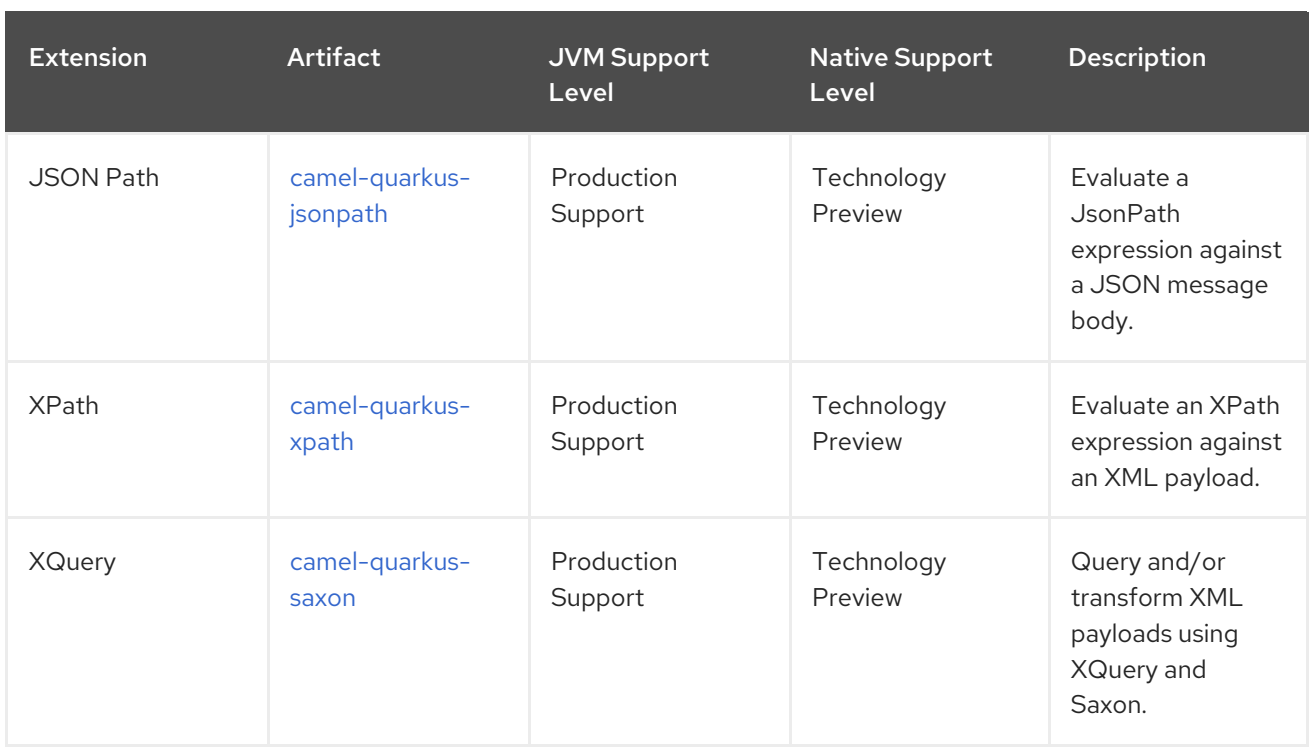

# CHAPTER 2. EXTENSIONS REFERENCE

<span id="page-20-0"></span>This chapter provides reference information about Camel Extensions for Quarkus.

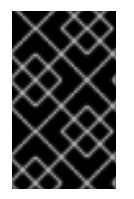

#### IMPORTANT

This Technology Preview release includes a targeted subset of the available Camel Quarkus extensions. Additional extensions will be added to our Camel Extensions for Quarkus distribution in future releases.

# <span id="page-20-1"></span>2.1. AVRO

Serialize and deserialize messages using Apache Avro binary data format.

### <span id="page-20-2"></span>2.1.1. What's inside

Avro data [format](https://access.redhat.com/webassets/avalon/d/red_hat_integration/2021.q4/apache-camel-3.11-doc/components/3.11.x/dataformats/avro-dataformat.html)

Please refer to the above link for usage and configuration details.

#### <span id="page-20-3"></span>2.1.2. Maven coordinates

Create a new project with this extension on [code.quarkus.redhat.com](https://code.quarkus.redhat.com/?extension-search=camel-quarkus-avro)

Or add the coordinates to your existing project:

<dependency> <groupId>org.apache.camel.quarkus</groupId> <artifactId>camel-quarkus-avro</artifactId> </dependency>

# <span id="page-20-4"></span>2.1.3. Additional Camel Quarkus configuration

Beyond standard usages known from vanilla Camel, Camel Quarkus adds the possibility to parse the Avro schema at build time both in JVM and Native mode.

Since Camel Quarkus 2.0.0, the preferred approach to generate Avro classes from Avro schema files is the one coined by the **quarkus-avro** extension. It requires the following:

- 1. Store **\*.avsc** files in a folder named **src/main/avro** or **src/test/avro**
- 2. In addition to the usual **build** goal of **quarkus-maven-plugin**, add the **generate-code** goal:

```
<plugin>
  <groupId>io.quarkus</groupId>
  <artifactId>quarkus-maven-plugin</artifactId>
  <executions>
    <execution>
       <id>generate-code-and-build</id>
       <goals>
         <goal>generate-code</goal>
         <goal>build</goal>
       </goals>
```
</execution> </executions> </plugin>

Please see a working [configuration](https://github.com/quarkusio/quarkus/tree/main/integration-tests/avro-reload/src/test/avro) in Camel Quarkus Avro [integration](https://github.com/apache/camel-quarkus/tree/main/integration-tests/avro) test and Quarkus Avro integration test.

#### <span id="page-21-0"></span>2.1.3.1. Deprecated: **@BuildTimeAvroDataFormat** annotation.

Before Camel Quarkus 2.0.0, the **@BuildTimeAvroDataFormat** annotation was the preferred way to generate Avro entities from Avro schema files.

In the example below, the **user.avsc** schema resource is first parsed at build time. Then, an **AvroDataFormat** instance using the previously parsed schema is injected in the **buildTimeAvroDataFormat** field at runtime. At the end of the day, the injected data format is used from the **configure()** method in order to marshal an incoming message.

```
import org.apache.camel.quarkus.component.avro.BuildTimeAvroDataFormat;
...
@BuildTimeAvroDataFormat("user.avsc")
AvroDataFormat buildTimeAvroDataFormat;
@Override
public void configure() {
 from("direct:marshalUsingBuildTimeAvroDataFormat").marshal(buildTimeAvroDataFormat);
}
```
Since Camel Quarkus 2.0.0, @BuildTimeAvroDataFormat is deprecated. The build time class generation approach from quarkus-avro is preferred. As such, it is advised to store \*.avsc files in a folder named 'avro' to have @AvroGenerated class created at build-time by quarkus-avro.

Please see a running configuration at work in the Camel Quarkus Avro [integration](https://github.com/apache/camel-quarkus/tree/main/integration-tests/avro) tests . There is also a quarkus-avro integration test [here](https://github.com/quarkusio/quarkus/tree/main/integration-tests/avro-reload/src/test/avro).

# <span id="page-21-1"></span>2.2. AWS 2 DYNAMODB

Store and retrieve data from AWS DynamoDB service or receive messages from AWS DynamoDB Stream using AWS SDK version 2.x.

# <span id="page-21-2"></span>2.2.1. What's inside

- AWS DynamoDB [component,](https://access.redhat.com/webassets/avalon/d/red_hat_integration/2021.q4/apache-camel-3.11-doc/components/3.11.x/aws2-ddb-component.html) URI syntax: **aws2-ddb:tableName**
- AWS DynamoDB Streams [component](https://access.redhat.com/webassets/avalon/d/red_hat_integration/2021.q4/apache-camel-3.11-doc/components/3.11.x/aws2-ddbstream-component.html), URI syntax: **aws2-ddbstream:tableName**

Please refer to the above links for usage and configuration details.

#### <span id="page-21-3"></span>2.2.2. Maven coordinates

Create a new project with this extension on [code.quarkus.redhat.com](https://code.quarkus.redhat.com/?extension-search=camel-quarkus-aws2-ddb)

Or add the coordinates to your existing project:

<dependency>

<span id="page-22-6"></span><groupId>org.apache.camel.quarkus</groupId> <artifactId>camel-quarkus-aws2-ddb</artifactId> </dependency>

# <span id="page-22-0"></span>2.2.3. SSL in native mode

This extension auto-enables SSL support in native mode. Hence you do not need to add **quarkus.ssl.native=true** to your **application.properties** yourself. See also [Quarkus](https://quarkus.io/guides/native-and-ssl) SSL guide.

# <span id="page-22-1"></span>2.2.4. Additional Camel Quarkus configuration

#### <span id="page-22-2"></span>2.2.4.1. Optional integration with Quarkus Amazon DynamoDB

If desired, it is possible to use the Quarkus Amazon DynamoDB extension in conjunction with Camel Quarkus AWS 2 DynamoDB. Note that this is fully optional and not mandatory at all. Please follow the Quarkus [documentation](https://quarkus.io/guides/amazon-dynamodb#configuring-dynamodb-clients) but beware of the following caveats:

1. The client type **apache** has to be selected by configuring the following property:

quarkus.dynamodb.sync-client.type=apache

2. The **DynamoDbClient** has to be "unremovable" in the sense of Quarkus CDI [reference](https://quarkus.io/guides/cdi-reference#remove_unused_beans) so that Camel Quarkus is able to look it up at runtime. You can reach that, for example, by adding a dummy bean injecting **DynamoDbClient**:

import javax.enterprise.context.ApplicationScoped; import io.quarkus.arc.Unremovable; import software.amazon.awssdk.services.dynamodb.DynamoDbClient; @ApplicationScoped @Unremovable class UnremovableDynamoDbClient { @Inject DynamoDbClient dynamoDbClient; }

# <span id="page-22-3"></span>2.3. AWS 2 KINESIS

Consume and produce records from AWS Kinesis Streams using AWS SDK version 2.x.

# <span id="page-22-4"></span>2.3.1. What's inside

- AWS Kinesis [component,](https://access.redhat.com/webassets/avalon/d/red_hat_integration/2021.q4/apache-camel-3.11-doc/components/3.11.x/aws2-kinesis-component.html) URI syntax: **aws2-kinesis:streamName**
- AWS Kinesis Firehose [component,](https://access.redhat.com/webassets/avalon/d/red_hat_integration/2021.q4/apache-camel-3.11-doc/components/3.11.x/aws2-kinesis-firehose-component.html) URI syntax: **aws2-kinesis-firehose:streamName**

Please refer to the above links for usage and configuration details.

### <span id="page-22-5"></span>2.3.2. Maven coordinates

Create a new project with this extension on [code.quarkus.redhat.com](https://code.quarkus.redhat.com/?extension-search=camel-quarkus-aws2-kinesis)

Or add the coordinates to your existing project:

<dependency> <groupId>org.apache.camel.quarkus</groupId> <artifactId>camel-quarkus-aws2-kinesis</artifactId> </dependency>

### <span id="page-23-0"></span>2.3.3. SSL in native mode

This extension auto-enables SSL support in native mode. Hence you do not need to add **quarkus.ssl.native=true** to your **application.properties** yourself. See also [Quarkus](https://quarkus.io/guides/native-and-ssl) SSL guide.

# <span id="page-23-1"></span>2.4. AWS 2 LAMBDA

Manage and invoke AWS Lambda functions using AWS SDK version 2.x.

# <span id="page-23-2"></span>2.4.1. What's inside

AWS Lambda [component](https://access.redhat.com/webassets/avalon/d/red_hat_integration/2021.q4/apache-camel-3.11-doc/components/3.11.x/aws2-lambda-component.html), URI syntax: **aws2-lambda:function**

Please refer to the above link for usage and configuration details.

# <span id="page-23-3"></span>2.4.2. Maven coordinates

Create a new project with this extension on [code.quarkus.redhat.com](https://code.quarkus.redhat.com/?extension-search=camel-quarkus-aws2-lambda)

Or add the coordinates to your existing project:

```
<dependency>
  <groupId>org.apache.camel.quarkus</groupId>
  <artifactId>camel-quarkus-aws2-lambda</artifactId>
</dependency>
```
# <span id="page-23-4"></span>2.4.3. Camel Quarkus limitations

The **getAlias** and **listAliases** operations need to be used with **pojoRequest** in order to work. It implies that the request for those operations should be explicitly constructed by hand as shown below.

Example of creating a **getAlias** request by hand:

```
.process(new Processor() {
 public void process(Exchange exchange) {
  GetAliasRequest getAliasRequest =
GetAliasRequest.builder().functionName(functionName).name(aliasName).build();
  exchange.getIn().setBody(getAliasRequest);
 }})
.to("aws2-lambda:functionName?operation=getAlias&pojoRequest=true");
```
Example of creating a **listAliases** request by hand:

```
.process(new Processor() {
 public void process(Exchange exchange) {
  ListAliasesRequest listAliasesRequest =
ListAliasesRequest.builder().functionName(functionName).build();
```
exchange.getIn().setBody(listAliasesRequest); }}) .to("aws2-lambda:functionName?operation=listAliases&pojoRequest=true");

# <span id="page-24-0"></span>2.4.4. SSL in native mode

This extension auto-enables SSL support in native mode. Hence you do not need to add **quarkus.ssl.native=true** to your **application.properties** yourself. See also [Quarkus](https://quarkus.io/guides/native-and-ssl) SSL guide.

# <span id="page-24-1"></span>2.4.5. Additional Camel Quarkus configuration

#### <span id="page-24-2"></span>2.4.5.1. Not possible to leverage quarkus-amazon-lambda by Camel aws2-lambda extension

The **quarkus-amazon-lambda** extension allows you to use Quarkus to build your AWS Lambdas, whereas Camel component manages (deploy, undeploy, …) existing functions. Therefore, it is not possible to use **quarkus-amazon-lambda** as a client for Camel **aws2-lambda** extension.

# <span id="page-24-3"></span>2.5. AWS 2 S3 STORAGE SERVICE

Store and retrieve objects from AWS S3 Storage Service using AWS SDK version 2.x.

# <span id="page-24-4"></span>2.5.1. What's inside

AWS S3 Storage Service [component](https://access.redhat.com/webassets/avalon/d/red_hat_integration/2021.q4/apache-camel-3.11-doc/components/3.11.x/aws2-s3-component.html), URI syntax: **aws2-s3://bucketNameOrArn**

Please refer to the above link for usage and configuration details.

# <span id="page-24-5"></span>2.5.2. Maven coordinates

Create a new project with this extension on [code.quarkus.redhat.com](https://code.quarkus.redhat.com/?extension-search=camel-quarkus-aws2-s3)

Or add the coordinates to your existing project:

<dependency> <groupId>org.apache.camel.quarkus</groupId> <artifactId>camel-quarkus-aws2-s3</artifactId> </dependency>

#### <span id="page-24-6"></span>2.5.3. SSL in native mode

This extension auto-enables SSL support in native mode. Hence you do not need to add **quarkus.ssl.native=true** to your **application.properties** yourself. See also [Quarkus](https://quarkus.io/guides/native-and-ssl) SSL guide.

# <span id="page-24-7"></span>2.5.4. Additional Camel Quarkus configuration

#### <span id="page-24-8"></span>2.5.4.1. Optional integration with Quarkus Amazon S3

If desired, it is possible to use the Quarkus Amazon S3 extension in conjunction with Camel Quarkus AWS 2 S3 Storage Service. Note that this is fully optional and not mandatory at all. Please follow the Quarkus [documentation](https://quarkus.io/guides/amazon-s3#configuring-s3-clients) but beware of the following caveats:

1. The client type **apache** has to be selected by configuring the following property:

quarkus.s3.sync-client.type=apache

2. The **S3Client** has to be "unremovable" in the sense of Quarkus CDI [reference](https://quarkus.io/guides/cdi-reference#remove_unused_beans) so that Camel Quarkus is able to look it up at runtime. You can reach that, for example, by adding a dummy bean injecting **S3Client**:

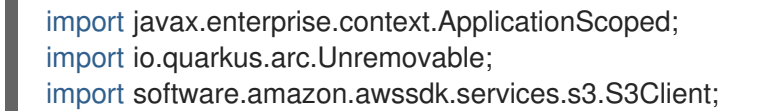

@ApplicationScoped @Unremovable class UnremovableS3Client { @Inject S3Client s3Client; }

# <span id="page-25-0"></span>2.6. AWS 2 SIMPLE NOTIFICATION SYSTEM (SNS)

Send messages to an AWS Simple Notification Topic using AWS SDK version 2.x.

# <span id="page-25-1"></span>2.6.1. What's inside

AWS Simple [Notification](https://access.redhat.com/webassets/avalon/d/red_hat_integration/2021.q4/apache-camel-3.11-doc/components/3.11.x/aws2-sns-component.html) System (SNS) component , URI syntax: **aws2-sns:topicNameOrArn**

Please refer to the above link for usage and configuration details.

# <span id="page-25-2"></span>2.6.2. Maven coordinates

Create a new project with this extension on [code.quarkus.redhat.com](https://code.quarkus.redhat.com/?extension-search=camel-quarkus-aws2-sns)

Or add the coordinates to your existing project:

<dependency> <groupId>org.apache.camel.quarkus</groupId> <artifactId>camel-quarkus-aws2-sns</artifactId> </dependency>

# <span id="page-25-3"></span>2.6.3. SSL in native mode

This extension auto-enables SSL support in native mode. Hence you do not need to add **quarkus.ssl.native=true** to your **application.properties** yourself. See also [Quarkus](https://quarkus.io/guides/native-and-ssl) SSL guide.

# <span id="page-25-4"></span>2.6.4. Additional Camel Quarkus configuration

#### <span id="page-25-5"></span>2.6.4.1. Optional integration with Quarkus Amazon SNS

If desired, it is possible to use the Quarkus Amazon SNS extension in conjunction with Camel Quarkus AWS 2 Simple Notification System (SNS). Note that this is fully optional and not mandatory at all. Please follow the Quarkus [documentation](https://quarkus.io/guides/amazon-sns#configuring-sns-clients) but beware of the following caveats:

1. The client type **apache** has to be selected by configuring the following property:

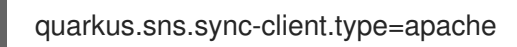

2. The **SnsClient** has to be made "unremovable" in the sense of Quarkus CDI [reference](https://quarkus.io/guides/cdi-reference#remove_unused_beans) so that Camel Quarkus is able to look it up at runtime. You can reach that e.g. by adding a dummy bean injecting **SnsClient**:

import javax.enterprise.context.ApplicationScoped; import io.quarkus.arc.Unremovable; import software.amazon.awssdk.services.sns.SnsClient;

@ApplicationScoped @Unremovable class UnremovableSnsClient { @Inject SnsClient snsClient; }

# <span id="page-26-0"></span>2.7. AWS 2 SIMPLE QUEUE SERVICE (SQS)

Sending and receive messages to/from AWS SQS service using AWS SDK version 2.x.

# <span id="page-26-1"></span>2.7.1. What's inside

AWS Simple Queue Service (SQS) [component](https://access.redhat.com/webassets/avalon/d/red_hat_integration/2021.q4/apache-camel-3.11-doc/components/3.11.x/aws2-sqs-component.html), URI syntax: **aws2-sqs:queueNameOrArn**

Please refer to the above link for usage and configuration details.

#### <span id="page-26-2"></span>2.7.2. Maven coordinates

Create a new project with this extension on [code.quarkus.redhat.com](https://code.quarkus.redhat.com/?extension-search=camel-quarkus-aws2-sqs)

Or add the coordinates to your existing project:

<dependency> <groupId>org.apache.camel.quarkus</groupId> <artifactId>camel-quarkus-aws2-sqs</artifactId> </dependency>

# <span id="page-26-3"></span>2.7.3. SSL in native mode

This extension auto-enables SSL support in native mode. Hence you do not need to add **quarkus.ssl.native=true** to your **application.properties** yourself. See also [Quarkus](https://quarkus.io/guides/native-and-ssl) SSL guide.

# <span id="page-26-4"></span>2.7.4. Additional Camel Quarkus configuration

# <span id="page-26-5"></span>2.7.4.1. Optional integration with Quarkus Amazon SQS

If desired, it is possible to use the Quarkus Amazon SQS extension in conjunction with Camel Quarkus AWS 2 Simple Queue Service (SQS). Note that this is fully optional and not mandatory at all. Please follow the Quarkus [documentation](https://quarkus.io/guides/amazon-sqs#configuring-sqs-clients) but beware of the following caveats:

1. The client type **apache** has to be selected by configuring the following property:

quarkus.sqs.sync-client.type=apache

2. The **SqsClient** has to be made "unremovable" in the sense of Quarkus CDI [reference](https://quarkus.io/guides/cdi-reference#remove_unused_beans) so that Camel Quarkus is able to look it up at runtime. You can reach that e.g. by adding a dummy bean injecting **SqsClient**:

import javax.enterprise.context.ApplicationScoped; import io.quarkus.arc.Unremovable; import software.amazon.awssdk.services.sqs.SqsClient;

@ApplicationScoped @Unremovable class UnremovableSqsClient { @Inject SqsClient sqsClient; }

# <span id="page-27-0"></span>2.8. BEAN

Invoke methods of Java beans

### <span id="page-27-1"></span>2.8.1. What's inside

- Bean [component](https://access.redhat.com/webassets/avalon/d/red_hat_integration/2021.q4/apache-camel-3.11-doc/components/3.11.x/bean-component.html), URI syntax: **bean:beanName**
- **•** Bean method [language](https://access.redhat.com/webassets/avalon/d/red_hat_integration/2021.q4/apache-camel-3.11-doc/components/3.11.x/languages/bean-language.html)
- Class [component](https://access.redhat.com/webassets/avalon/d/red_hat_integration/2021.q4/apache-camel-3.11-doc/components/3.11.x/class-component.html), URI syntax: **class:beanName**

Please refer to the above links for usage and configuration details.

# <span id="page-27-2"></span>2.8.2. Maven coordinates

Create a new project with this extension on [code.quarkus.redhat.com](https://code.quarkus.redhat.com/?extension-search=camel-quarkus-bean)

Or add the coordinates to your existing project:

<dependency> <groupId>org.apache.camel.quarkus</groupId> <artifactId>camel-quarkus-bean</artifactId> </dependency>

# <span id="page-27-3"></span>2.8.3. Usage

Except for invoking methods of beans available in Camel registry, Bean component and Bean method language can also invoke Quarkus CDI beans.

# <span id="page-27-4"></span>2.9. BINDY

Marshal and unmarshal between POJOs on one side and Comma separated values (CSV), fixed field length or key-value pair (KVP) formats on the other side using Camel Bindy

# <span id="page-28-5"></span><span id="page-28-0"></span>2.9.1. What's inside

- Bindy CSV data [format](https://access.redhat.com/webassets/avalon/d/red_hat_integration/2021.q4/apache-camel-3.11-doc/components/3.11.x/dataformats/bindy-dataformat.html)
- Bindy Fixed [Length](https://access.redhat.com/webassets/avalon/d/red_hat_integration/2021.q4/apache-camel-3.11-doc/components/3.11.x/dataformats/bindy-dataformat.html) data format
- **•** Bindy Key Value Pair data [format](https://access.redhat.com/webassets/avalon/d/red_hat_integration/2021.q4/apache-camel-3.11-doc/components/3.11.x/dataformats/bindy-dataformat.html)

Please refer to the above links for usage and configuration details.

### <span id="page-28-1"></span>2.9.2. Maven coordinates

Create a new project with this extension on [code.quarkus.redhat.com](https://code.quarkus.redhat.com/?extension-search=camel-quarkus-bindy)

Or add the coordinates to your existing project:

```
<dependency>
  <groupId>org.apache.camel.quarkus</groupId>
  <artifactId>camel-quarkus-bindy</artifactId>
</dependency>
```
# <span id="page-28-2"></span>2.9.3. Camel Quarkus limitations

When using camel-quarkus-bindy in native mode, only the build machine's locale is supported.

For instance, on build machines with french locale, the code below:

BindyDataFormat dataFormat = new BindyDataFormat(); dataFormat.setLocale("ar");

formats numbers the arabic way in JVM mode as expected. However, it formats numbers the french way in native mode.

Without further tuning, the build machine's default locale would be used. Another locale could be specified with the [quarkus.native.user-language](https://quarkus.io/guides/building-native-image#quarkus-native-pkg-native-config_quarkus.native.user-language) and [quarkus.native.user-country](https://quarkus.io/guides/building-native-image#quarkus-native-pkg-native-config_quarkus.native.user-country) configuration properties.

# <span id="page-28-3"></span>2.10. CORE

Camel core functionality and basic Camel languages/ Constant, ExchangeProperty, Header, Ref, Ref, Simple and Tokenize

# <span id="page-28-4"></span>2.10.1. What's inside

- [Constant](https://access.redhat.com/webassets/avalon/d/red_hat_integration/2021.q4/apache-camel-3.11-doc/components/3.11.x/languages/constant-language.html) language
- [ExchangeProperty](https://access.redhat.com/webassets/avalon/d/red_hat_integration/2021.q4/apache-camel-3.11-doc/components/3.11.x/languages/exchangeProperty-language.html) language
- File [language](https://access.redhat.com/webassets/avalon/d/red_hat_integration/2021.q4/apache-camel-3.11-doc/components/3.11.x/languages/file-language.html)
- **•** Header [language](https://access.redhat.com/webassets/avalon/d/red_hat_integration/2021.q4/apache-camel-3.11-doc/components/3.11.x/languages/header-language.html)
- Ref [language](https://access.redhat.com/webassets/avalon/d/red_hat_integration/2021.q4/apache-camel-3.11-doc/components/3.11.x/languages/ref-language.html)
- Simple [language](https://access.redhat.com/webassets/avalon/d/red_hat_integration/2021.q4/apache-camel-3.11-doc/components/3.11.x/languages/simple-language.html)
- **•** Tokenize [language](https://access.redhat.com/webassets/avalon/d/red_hat_integration/2021.q4/apache-camel-3.11-doc/components/3.11.x/languages/tokenize-language.html)

Please refer to the above links for usage and configuration details.

#### <span id="page-29-0"></span>2.10.2. Maven coordinates

Create a new project with this extension on [code.quarkus.redhat.com](https://code.quarkus.redhat.com/?extension-search=camel-quarkus-core)

Or add the coordinates to your existing project:

```
<dependency>
  <groupId>org.apache.camel.quarkus</groupId>
  <artifactId>camel-quarkus-core</artifactId>
</dependency>
```
# <span id="page-29-1"></span>2.10.3. Additional Camel Quarkus configuration

#### <span id="page-29-2"></span>2.10.3.1. Simple language

#### <span id="page-29-3"></span>2.10.3.1.1. Using the OGNL notation

When using the OGNL notation from the simple language, the **camel-quarkus-bean** extension should be used.

For instance, the simple expression below is accessing the **getAddress()** method on the message body of type **Client**.

```
---
simple("${body.address}")
---
```
In such a situation, one should take an additional dependency on the [camel-quarkus-bean](https://access.redhat.com/webassets/avalon/d/red_hat_integration/2021.q4/apache-camel-3.11-doc/components/3.11.x/bean-component.html) extension as described here. Note that in native mode, some classes may need to be registered for reflection. In the example above, the **Client** class needs to be [registered](https://quarkus.io/guides/writing-native-applications-tips#registering-for-reflection) for reflection.

#### <span id="page-29-4"></span>2.10.3.1.2. Using dynamic type resolution in native mode

When dynamically resolving a type from simple expressions like **\${mandatoryBodyAs(TYPE)}**, **\${type:package.Enum.CONSTANT}** or **\${body} is TYPE**, it may be needed to register some classes for reflection manually.

For instance, the simple expression below is dynamically resolving the type **java.nio.ByteBuffer** at runtime:

```
---
simple("${body} is 'java.nio.ByteBuffer"')
---
```
As such, the class **java.nio.ByteBuffer** needs to be [registered](https://quarkus.io/guides/writing-native-applications-tips#registering-for-reflection) for reflection.

#### <span id="page-29-5"></span>2.10.3.1.3. Using the simple language with classpath resources in native mode

If your route is supposed to load a Simple script from classpath, like in the following example

from("direct:start").transform().simple("resource:classpath:mysimple.txt");

then you need to use Quarkus **quarkus.native.resources.includes** property to include the resource in the native executable as demonstrated below:

quarkus.native.resources.includes = mysimple.txt

#### <span id="page-30-0"></span>2.10.3.1.4. Configuring a custom bean via properties in native mode

When specifying a custom bean via properties in native mode with configuration like **#class:\*** or **#type:\***, it may be needed to register some classes for reflection manually.

For instance, the custom bean definition below involves the use of reflection for bean instantiation and setter invocation:

-- camel.beans.customBeanWithSetterInjection = #class:org.example.PropertiesCustomBeanWithSetterInjection camel.beans.customBeanWithSetterInjection.counter = 123 ---

As such, the class **PropertiesCustomBeanWithSetterInjection** needs to be [registered](https://quarkus.io/guides/writing-native-applications-tips#registering-for-reflection) for reflection, note that field access could be omitted in this case.

<span id="page-30-2"></span><span id="page-30-1"></span>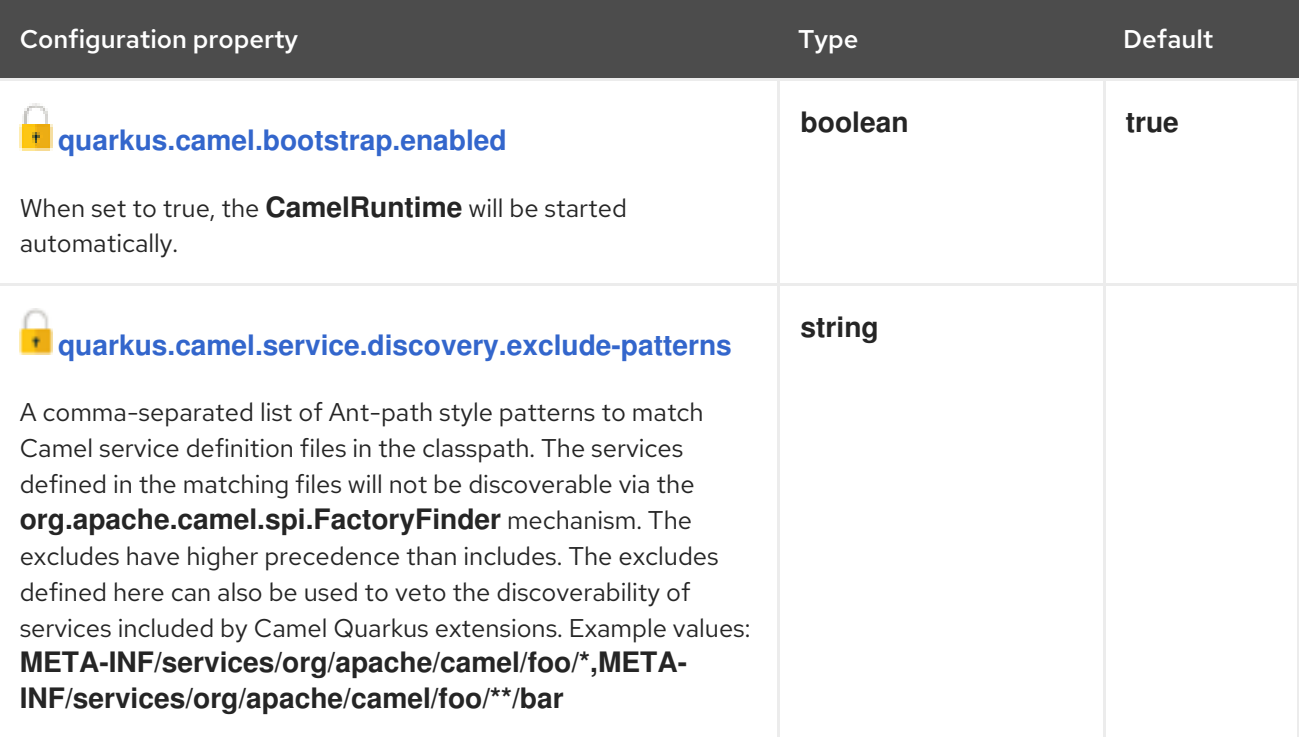

<span id="page-31-2"></span><span id="page-31-1"></span><span id="page-31-0"></span>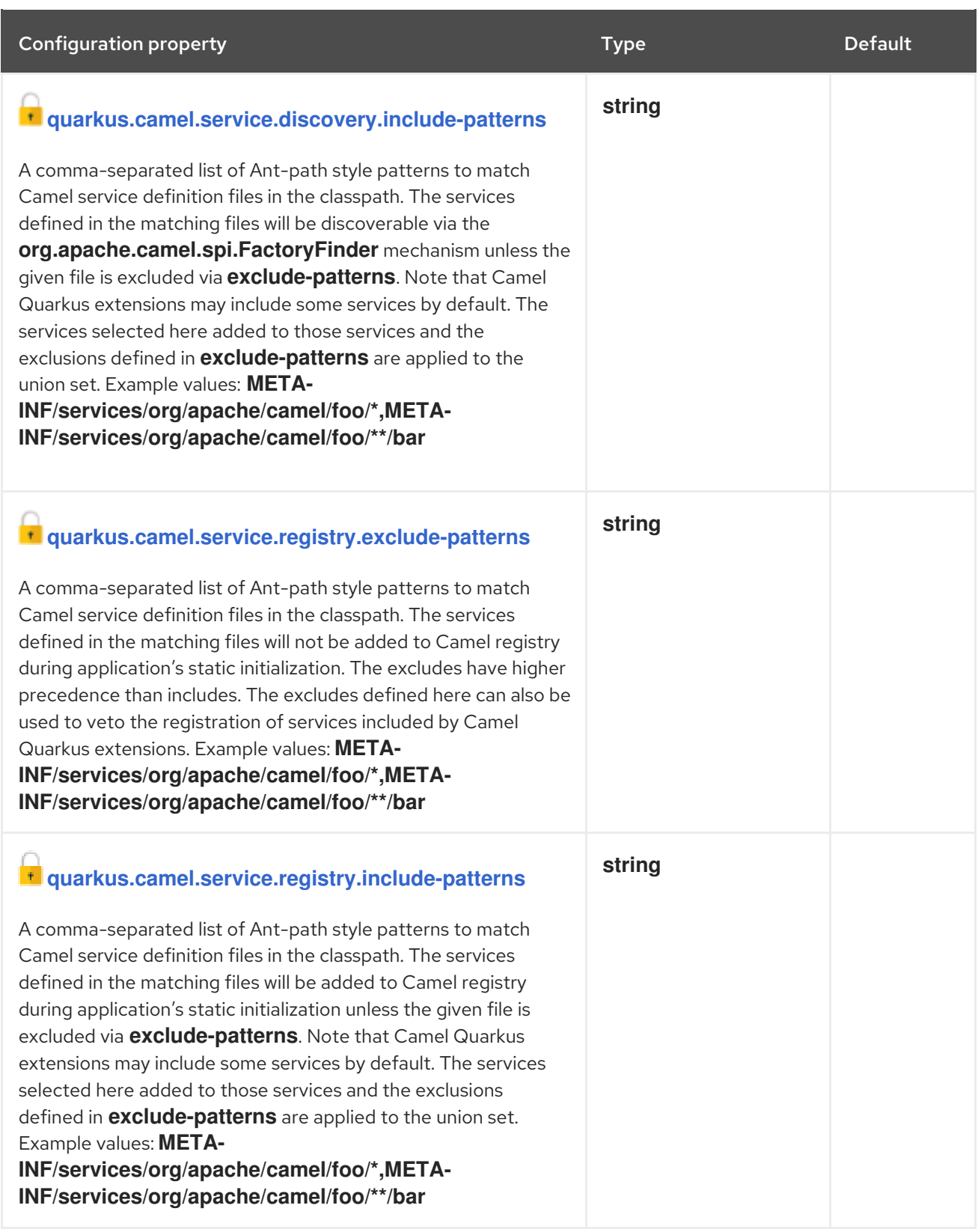

<span id="page-32-5"></span><span id="page-32-4"></span><span id="page-32-3"></span><span id="page-32-2"></span><span id="page-32-1"></span><span id="page-32-0"></span>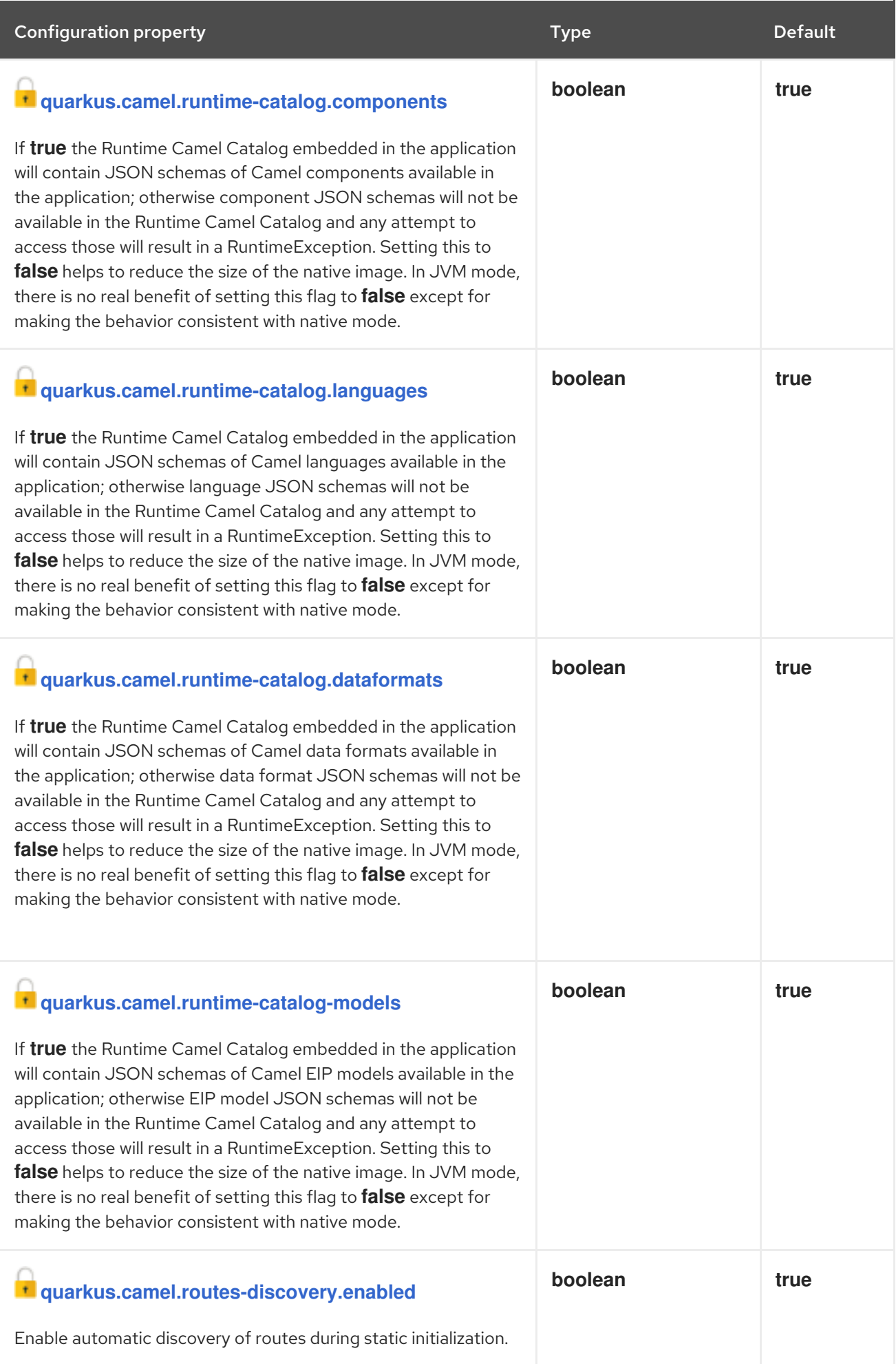

<span id="page-33-4"></span><span id="page-33-3"></span><span id="page-33-2"></span><span id="page-33-1"></span><span id="page-33-0"></span>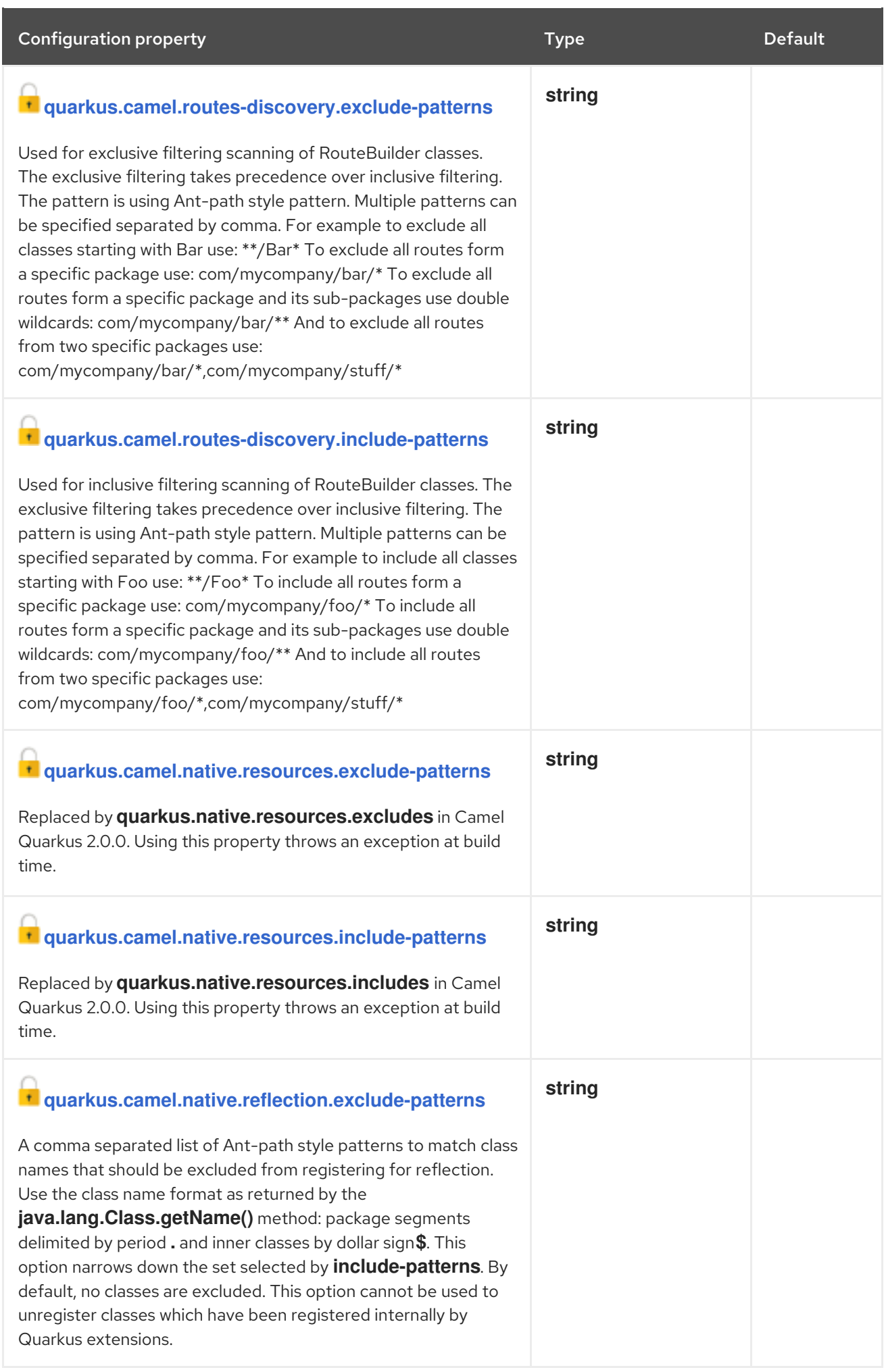

<span id="page-34-2"></span><span id="page-34-1"></span><span id="page-34-0"></span>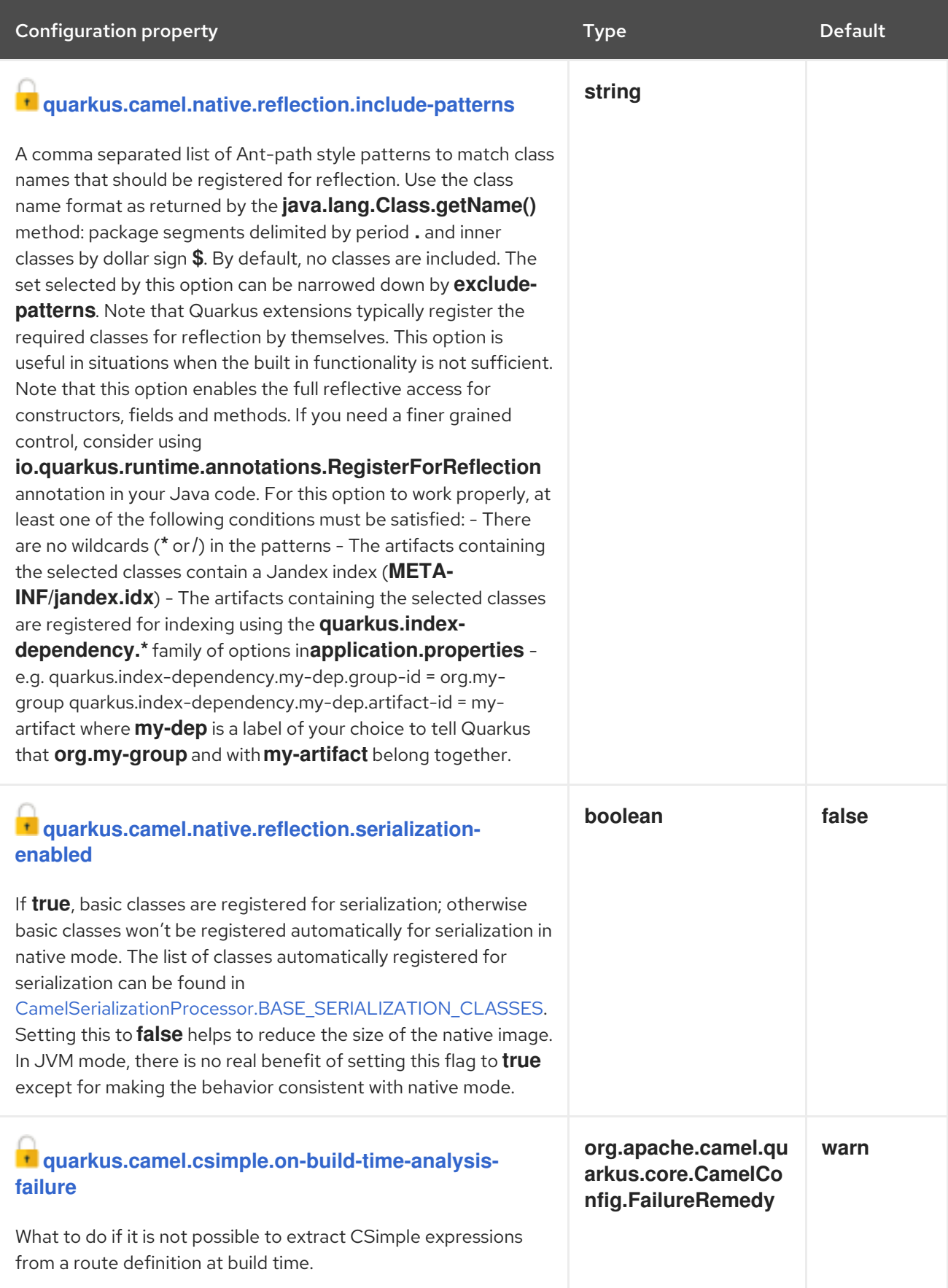

<span id="page-35-4"></span><span id="page-35-3"></span>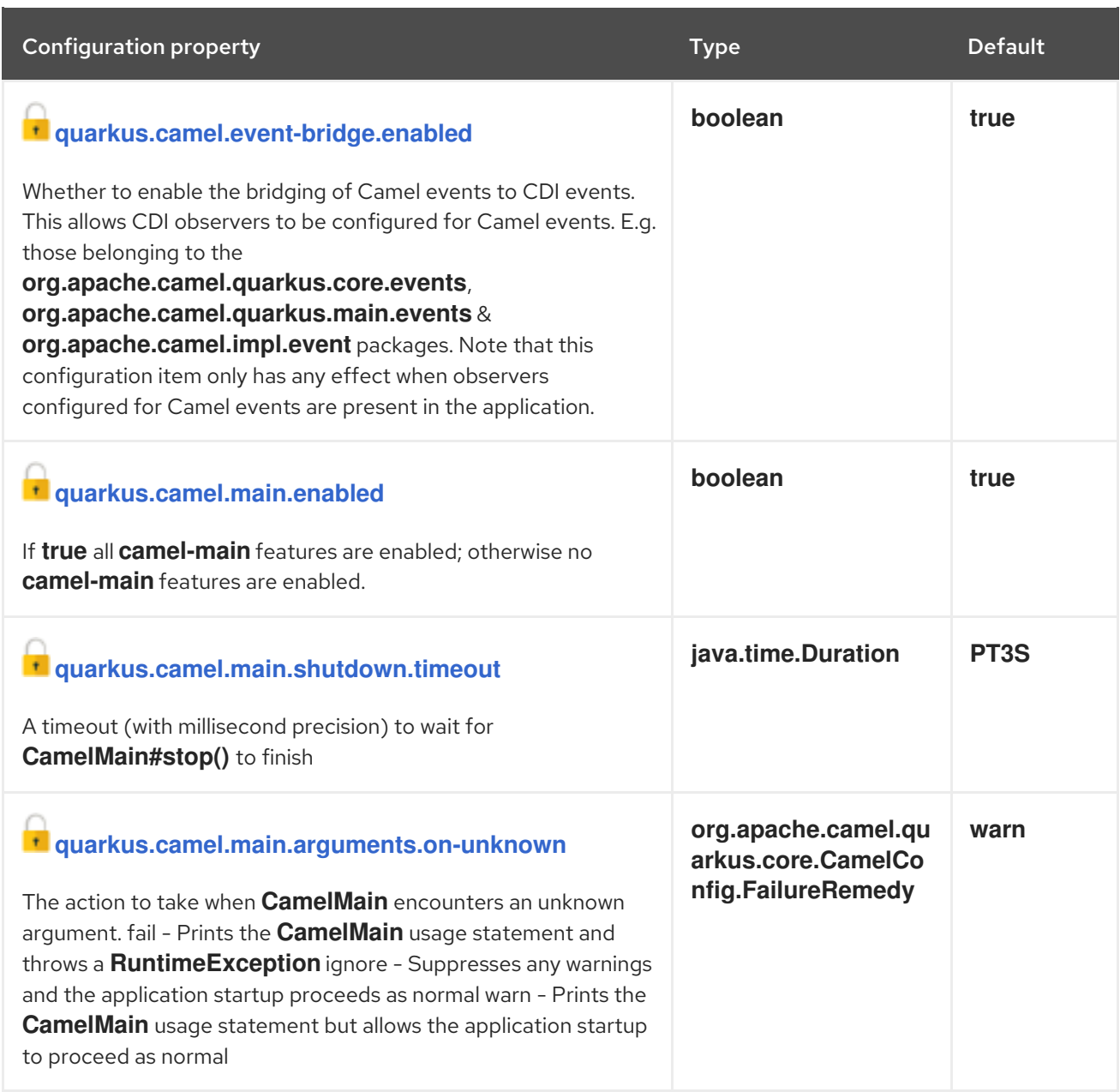

<span id="page-35-6"></span><span id="page-35-5"></span>Configuration property fixed at build time. All other configuration properties are overridable at runtime.

# <span id="page-35-0"></span>2.11. DIRECT

Call another endpoint from the same Camel Context synchronously.

# <span id="page-35-1"></span>2.11.1. What's inside

Direct [component,](https://access.redhat.com/webassets/avalon/d/red_hat_integration/2021.q4/apache-camel-3.11-doc/components/3.11.x/direct-component.html) URI syntax: **direct:name**

Please refer to the above link for usage and configuration details.

# <span id="page-35-2"></span>2.11.2. Maven coordinates

Create a new project with this extension on [code.quarkus.redhat.com](https://code.quarkus.redhat.com/?extension-search=camel-quarkus-direct)

Or add the coordinates to your existing project:

<dependency> <groupId>org.apache.camel.quarkus</groupId> <artifactId>camel-quarkus-direct</artifactId> </dependency>

# <span id="page-36-0"></span>2.12. ELASTICSEARCH REST

Send requests to with an ElasticSearch via REST API.

### <span id="page-36-1"></span>2.12.1. What's inside

[Elasticsearch](https://access.redhat.com/webassets/avalon/d/red_hat_integration/2021.q4/apache-camel-3.11-doc/components/3.11.x/elasticsearch-rest-component.html) Rest component, URI syntax: **elasticsearch-rest:clusterName**

Please refer to the above link for usage and configuration details.

### <span id="page-36-2"></span>2.12.2. Maven coordinates

Create a new project with this extension on [code.quarkus.redhat.com](https://code.quarkus.redhat.com/?extension-search=camel-quarkus-elasticsearch-rest)

Or add the coordinates to your existing project:

```
<dependency>
  <groupId>org.apache.camel.quarkus</groupId>
  <artifactId>camel-quarkus-elasticsearch-rest</artifactId>
</dependency>
```
# <span id="page-36-3"></span>2.12.3. Usage

This extension leverages the Quarkus [ElasticSearch](https://quarkus.io/guides/elasticsearch) REST Client.

You can choose to configure ElasticSearch via the Quarkus [configuration](https://quarkus.io/guides/elasticsearch#quarkus-elasticsearch-restclient-lowlevel_configuration) properties and the **RestClient** will be autowired into the Camel ElasticSearch component.

Or you can configure ElasticSearch via the Camel ElasticSearch component / endpoint options. When doing this, you must disable autowiring in one of the ways outlined below.

Disabling autowiring at the component level.

camel.component.elasticsearch-rest.autowired-enabled = false

Disabling autowiring at the endpoint level.

```
from("direct:search")
  .to("elasticsearch-rest://elasticsearch?
hostAddresses=localhost:9200&operation=Search&indexName=index&autowiredEnabled=false")
```
Globally disabling autowiring. Note that this disables autowiring for all components.

camel.main.autowired-enabled = false

# <span id="page-36-4"></span>2.13. FILE

<span id="page-37-7"></span>Read and write files.

# <span id="page-37-0"></span>2.13.1. What's inside

File [component](https://access.redhat.com/webassets/avalon/d/red_hat_integration/2021.q4/apache-camel-3.11-doc/components/3.11.x/file-component.html), URI syntax: **file:directoryName**

Please refer to the above link for usage and configuration details.

# <span id="page-37-1"></span>2.13.2. Maven coordinates

Create a new project with this extension on [code.quarkus.redhat.com](https://code.quarkus.redhat.com/?extension-search=camel-quarkus-file)

Or add the coordinates to your existing project:

```
<dependency>
  <groupId>org.apache.camel.quarkus</groupId>
  <artifactId>camel-quarkus-file</artifactId>
</dependency>
```
# <span id="page-37-2"></span>2.14. FTP

Upload and download files to/from SFTP, FTP or SFTP servers

# <span id="page-37-3"></span>2.14.1. What's inside

- FTP [component](https://access.redhat.com/webassets/avalon/d/red_hat_integration/2021.q4/apache-camel-3.11-doc/components/3.11.x/ftp-component.html), URI syntax: **ftp:host:port/directoryName**
- FTPS [component](https://access.redhat.com/webassets/avalon/d/red_hat_integration/2021.q4/apache-camel-3.11-doc/components/3.11.x/ftps-component.html), URI syntax: **ftps:host:port/directoryName**
- SFTP [component](https://access.redhat.com/webassets/avalon/d/red_hat_integration/2021.q4/apache-camel-3.11-doc/components/3.11.x/sftp-component.html), URI syntax: **sftp:host:port/directoryName**

Please refer to the above links for usage and configuration details.

# <span id="page-37-4"></span>2.14.2. Maven coordinates

Create a new project with this extension on [code.quarkus.redhat.com](https://code.quarkus.redhat.com/?extension-search=camel-quarkus-ftp)

Or add the coordinates to your existing project:

```
<dependency>
  <groupId>org.apache.camel.quarkus</groupId>
  <artifactId>camel-quarkus-ftp</artifactId>
</dependency>
```
# <span id="page-37-5"></span>2.15. HL7

Marshal and unmarshal HL7 (Health Care) model objects using the HL7 MLLP codec.

# <span id="page-37-6"></span>2.15.1. What's inside

● HL7 data [format](https://access.redhat.com/webassets/avalon/d/red_hat_integration/2021.q4/apache-camel-3.11-doc/components/3.11.x/dataformats/hl7-dataformat.html)

#### <span id="page-38-7"></span>**• HL7 Terser [language](https://access.redhat.com/webassets/avalon/d/red_hat_integration/2021.q4/apache-camel-3.11-doc/components/3.11.x/languages/hl7terser-language.html)**

Please refer to the above links for usage and configuration details.

### <span id="page-38-0"></span>2.15.2. Maven coordinates

Create a new project with this extension on [code.quarkus.redhat.com](https://code.quarkus.redhat.com/?extension-search=camel-quarkus-hl7)

Or add the coordinates to your existing project:

```
<dependency>
  <groupId>org.apache.camel.quarkus</groupId>
  <artifactId>camel-quarkus-hl7</artifactId>
</dependency>
```
#### <span id="page-38-1"></span>2.15.3. Camel Quarkus limitations

For MLLP with TCP, Netty is the only supported means of running an Hl7 MLLP listener. Mina is not supported since it has no GraalVM native support at present.

Optional support for **HL7MLLPNettyEncoderFactory** & **HL7MLLPNettyDecoderFactory** codecs can be obtained by adding a dependency in your project **pom.xml** to **camel-quarkus-netty**.

# <span id="page-38-2"></span>2.16. HTTP

Send requests to external HTTP servers using Apache HTTP Client 4.x.

### <span id="page-38-3"></span>2.16.1. What's inside

- HTTP [component,](https://access.redhat.com/webassets/avalon/d/red_hat_integration/2021.q4/apache-camel-3.11-doc/components/3.11.x/http-component.html) URI syntax: **[http://httpUri](http://httpuri)**
- HTTPS (Secure) [component,](https://access.redhat.com/webassets/avalon/d/red_hat_integration/2021.q4/apache-camel-3.11-doc/components/3.11.x/http-component.html) URI syntax: **[https://httpUri](https://httpuri)**

Please refer to the above links for usage and configuration details.

#### <span id="page-38-4"></span>2.16.2. Maven coordinates

Create a new project with this extension on [code.quarkus.redhat.com](https://code.quarkus.redhat.com/?extension-search=camel-quarkus-http)

Or add the coordinates to your existing project:

<dependency> <groupId>org.apache.camel.quarkus</groupId> <artifactId>camel-quarkus-http</artifactId> </dependency>

#### <span id="page-38-5"></span>2.16.3. SSL in native mode

This extension auto-enables SSL support in native mode. Hence you do not need to add **quarkus.ssl.native=true** to your **application.properties** yourself. See also [Quarkus](https://quarkus.io/guides/native-and-ssl) SSL guide.

#### <span id="page-38-6"></span>2.16.4. transferException option in native mode

To use the **transferException** option in native mode, you must enable support for object serialization. For more information, refer to the Registering Classes for [Serialization](https://access.redhat.com/documentation/en-us/red_hat_integration/2021.q4/html-single/developing_applications_with_camel_extensions_for_quarkus/index#serialization) section in the *Developing Applications with Camel Extensions for Quarkus* guide.

You will also need to enable serialization for the exception classes that you intend to serialize. For example.

 $@$ RegisterForReflection(targets = { IllegalStateException.class, MyCustomException.class }, serialization = true)

# <span id="page-39-0"></span>2.16.5. Additional Camel Quarkus configuration

Check the Character [Encodings](https://access.redhat.com/documentation/en-us/red_hat_integration/2021.q4/html-single/developing_applications_with_camel_extensions_for_quarkus/index#charsets) section of the *Developing Applications with Camel Extensions for Quarkus* guide if you expect your application to send or receive requests using non-default encodings.

# <span id="page-39-1"></span>2.17. JACKSON

Marshal POJOs to JSON and back using Jackson

# <span id="page-39-2"></span>2.17.1. What's inside

JSON [Jackson](https://access.redhat.com/webassets/avalon/d/red_hat_integration/2021.q4/apache-camel-3.11-doc/components/3.11.x/dataformats/json-jackson-dataformat.html) data format

Please refer to the above link for usage and configuration details.

### <span id="page-39-3"></span>2.17.2. Maven coordinates

Create a new project with this extension on [code.quarkus.redhat.com](https://code.quarkus.redhat.com/?extension-search=camel-quarkus-jackson)

Or add the coordinates to your existing project:

<dependency> <groupId>org.apache.camel.quarkus</groupId> <artifactId>camel-quarkus-jackson</artifactId> </dependency>

# <span id="page-39-4"></span>2.18. AVRO JACKSON

Marshal POJOs to Avro and back using Jackson.

# <span id="page-39-5"></span>2.18.1. What's inside

Avro [Jackson](https://access.redhat.com/webassets/avalon/d/red_hat_integration/2021.q4/apache-camel-3.11-doc/components/3.11.x/dataformats/avro-jackson-dataformat.html) data format

Please refer to the above link for usage and configuration details.

#### <span id="page-39-6"></span>2.18.2. Maven coordinates

Create a new project with this extension on [code.quarkus.redhat.com](https://code.quarkus.redhat.com/?extension-search=camel-quarkus-jackson-avro)

Or add the coordinates to your existing project:

<dependency> <groupId>org.apache.camel.quarkus</groupId> <artifactId>camel-quarkus-jackson-avro</artifactId> </dependency>

# <span id="page-40-0"></span>2.19. PROTOBUF JACKSON

Marshal POJOs to Protobuf and back using Jackson.

#### <span id="page-40-1"></span>2.19.1. What's inside

[Protobuf](https://access.redhat.com/webassets/avalon/d/red_hat_integration/2021.q4/apache-camel-3.11-doc/components/3.11.x/dataformats/protobuf-jackson-dataformat.html) Jackson data format

Please refer to the above link for usage and configuration details.

#### <span id="page-40-2"></span>2.19.2. Maven coordinates

Create a new project with this extension on [code.quarkus.redhat.com](https://code.quarkus.redhat.com/?extension-search=camel-quarkus-jackson-protobuf)

Or add the coordinates to your existing project:

```
<dependency>
  <groupId>org.apache.camel.quarkus</groupId>
  <artifactId>camel-quarkus-jackson-protobuf</artifactId>
</dependency>
```
# <span id="page-40-3"></span>2.20. JACKSONXML

Unmarshal a XML payloads to POJOs and back using XMLMapper extension of Jackson.

#### <span id="page-40-4"></span>2.20.1. What's inside

[JacksonXML](https://access.redhat.com/webassets/avalon/d/red_hat_integration/2021.q4/apache-camel-3.11-doc/components/3.11.x/dataformats/jacksonxml-dataformat.html) data format

Please refer to the above link for usage and configuration details.

#### <span id="page-40-5"></span>2.20.2. Maven coordinates

Create a new project with this extension on [code.quarkus.redhat.com](https://code.quarkus.redhat.com/?extension-search=camel-quarkus-jacksonxml)

Or add the coordinates to your existing project:

<dependency> <groupId>org.apache.camel.quarkus</groupId> <artifactId>camel-quarkus-jacksonxml</artifactId> </dependency>

# <span id="page-40-6"></span>2.21. JIRA

Interact with JIRA issue tracker.

# <span id="page-41-8"></span><span id="page-41-0"></span>2.21.1. What's inside

Jira [component](https://access.redhat.com/webassets/avalon/d/red_hat_integration/2021.q4/apache-camel-3.11-doc/components/3.11.x/jira-component.html), URI syntax: **jira:type**

Please refer to the above link for usage and configuration details.

# <span id="page-41-1"></span>2.21.2. Maven coordinates

Create a new project with this extension on [code.quarkus.redhat.com](https://code.quarkus.redhat.com/?extension-search=camel-quarkus-jira)

Or add the coordinates to your existing project:

<dependency> <groupId>org.apache.camel.quarkus</groupId> <artifactId>camel-quarkus-jira</artifactId> </dependency>

# <span id="page-41-2"></span>2.21.3. SSL in native mode

This extension auto-enables SSL support in native mode. Hence you do not need to add **quarkus.ssl.native=true** to your **application.properties** yourself. See also [Quarkus](https://quarkus.io/guides/native-and-ssl) SSL guide.

# <span id="page-41-3"></span>2.22. JMS

Sent and receive messages to/from a JMS Queue or Topic.

# <span id="page-41-4"></span>2.22.1. What's inside

JMS [component](https://access.redhat.com/webassets/avalon/d/red_hat_integration/2021.q4/apache-camel-3.11-doc/components/3.11.x/jms-component.html), URI syntax: **jms:destinationType:destinationName**

Please refer to the above link for usage and configuration details.

# <span id="page-41-5"></span>2.22.2. Maven coordinates

Create a new project with this extension on [code.quarkus.redhat.com](https://code.quarkus.redhat.com/?extension-search=camel-quarkus-jms)

Or add the coordinates to your existing project:

<dependency> <groupId>org.apache.camel.quarkus</groupId> <artifactId>camel-quarkus-jms</artifactId> </dependency>

# <span id="page-41-6"></span>2.22.3. Usage

#### <span id="page-41-7"></span>2.22.3.1. Message mapping with **org.w3c.dom.Node**

The Camel JMS component supports message mapping between **javax.jms.Message** and **org.apache.camel.Message**. When wanting to convert a Camel message body type of **org.w3c.dom.Node**, you must ensure that the **camel-quarkus-jaxp** extension is present on the classpath.

#### <span id="page-42-0"></span>2.22.3.2. Native mode support for javax.jms.ObjectMessage

When sending JMS message payloads as **javax.jms.ObjectMessage**, you must annotate the relevant classes to be registered for serialization with **@RegisterForReflection(serialization = true)**. Note that this extension automatically sets **quarkus.camel.native.reflection.serialization-enabled = true** for you. Refer to the [native](https://access.redhat.com/documentation/en-us/red_hat_integration/2021.q4/html-single/getting_started_with_camel_quarkus_extensions/indexindex.html#serialization) mode user guide for more information.

#### <span id="page-42-1"></span>2.22.4. transferException option in native mode

To use the **transferException** option in native mode, you must enable support for object serialization. Refer to the [native](https://access.redhat.com/documentation/en-us/red_hat_integration/2021.q4/html-single/getting_started_with_camel_quarkus_extensions/indexindex.html#serialization) mode user guide for more information.

You will also need to enable serialization for the exception classes that you intend to serialize. For example.

@RegisterForReflection(targets = { IllegalStateException.class, MyCustomException.class }, serialization = true)

# <span id="page-42-2"></span>2.23. JSON PATH

Evaluates a JsonPath expression against a JSON message body.

#### <span id="page-42-3"></span>2.23.1. What's inside

[JsonPath](https://access.redhat.com/webassets/avalon/d/red_hat_integration/2021.q4/apache-camel-3.11-doc/components/3.11.x/languages/jsonpath-language.html) language

Please refer to the above link for usage and configuration details.

#### <span id="page-42-4"></span>2.23.2. Maven coordinates

Create a new project with this extension on [code.quarkus.redhat.com](https://code.quarkus.redhat.com/?extension-search=camel-quarkus-jsonpath)

Or add the coordinates to your existing project:

```
<dependency>
  <groupId>org.apache.camel.quarkus</groupId>
  <artifactId>camel-quarkus-jsonpath</artifactId>
</dependency>
```
# <span id="page-42-5"></span>2.24. JTA

Enclose Camel routes in transactions using Java Transaction API (JTA) and Narayana transaction manager

#### <span id="page-42-6"></span>2.24.1. What's inside

#### [JTA](https://access.redhat.com/webassets/avalon/d/red_hat_integration/2021.q4/apache-camel-3.11-doc/components/3.11.x/others/jta.html)

Please refer to the above link for usage and configuration details.

### <span id="page-42-7"></span>2.24.2. Maven coordinates

#### <span id="page-43-3"></span>Create a new project with this extension on [code.quarkus.redhat.com](https://code.quarkus.redhat.com/?extension-search=camel-quarkus-jta)

Or add the coordinates to your existing project:

```
<dependency>
  <groupId>org.apache.camel.quarkus</groupId>
  <artifactId>camel-quarkus-jta</artifactId>
</dependency>
```
### <span id="page-43-0"></span>2.24.3. Usage

This extension should be added when you need to use the **transacted()** EIP in the router. It leverages the transaction capabilities provided by the narayana-jta extension in Quarkus.

Refer to the Quarkus [Transaction](https://quarkus.io/guides/transaction) guide for the more details about transaction support. For a simple usage:

from("direct:transaction") .transacted() .to("sql:INSERT INTO A TABLE ...?dataSource=ds1") .to("sql:INSERT INTO A TABLE ...?dataSource=ds2") .log("all data are in the ds1 and ds2")

Support is provided for various transaction policies.

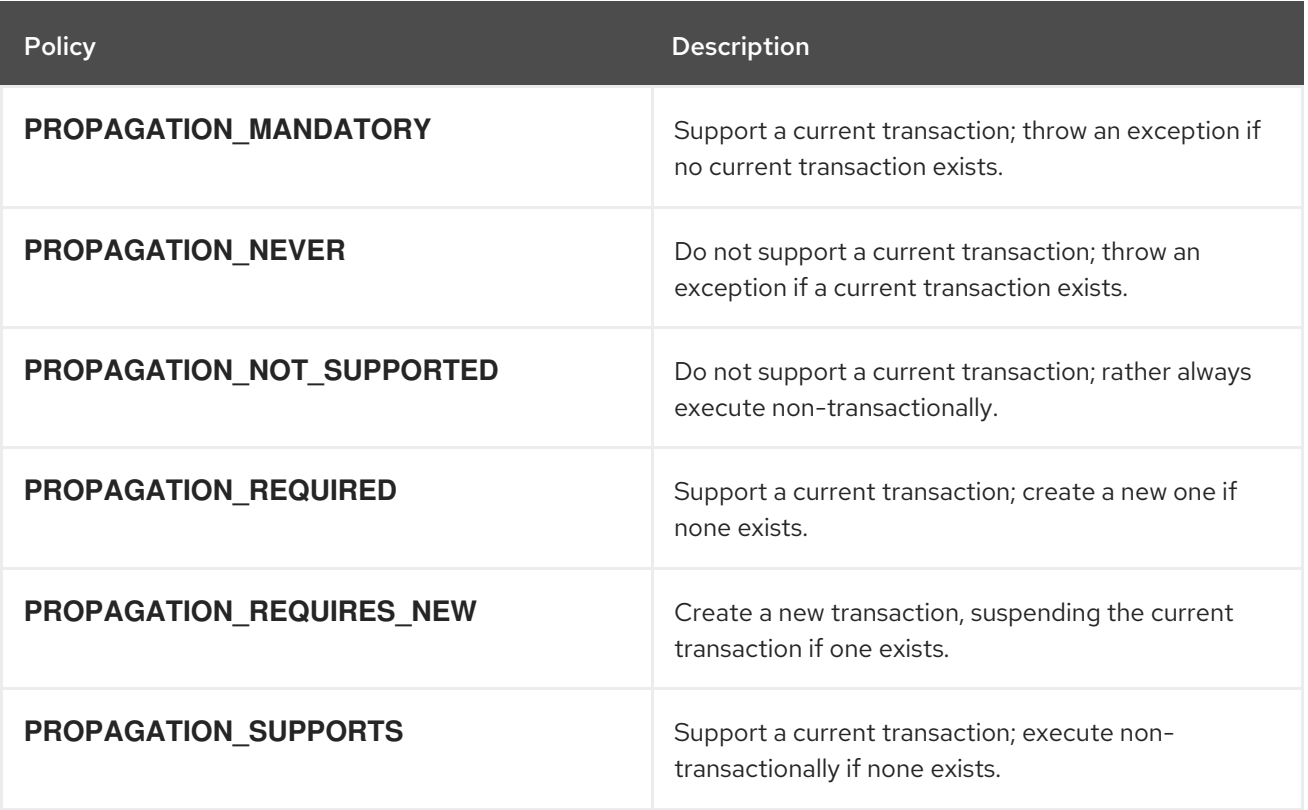

# <span id="page-43-1"></span>2.25. KAFKA

Sent and receive messages to/from an Apache Kafka broker.

#### <span id="page-43-2"></span>2.25.1. What's inside

<span id="page-44-5"></span>Kafka [component](https://access.redhat.com/webassets/avalon/d/red_hat_integration/2021.q4/apache-camel-3.11-doc/components/3.11.x/kafka-component.html), URI syntax: **kafka:topic**

Please refer to the above link for usage and configuration details.

#### <span id="page-44-0"></span>2.25.2. Maven coordinates

Create a new project with this extension on [code.quarkus.redhat.com](https://code.quarkus.redhat.com/?extension-search=camel-quarkus-kafka)

Or add the coordinates to your existing project:

<dependency> <groupId>org.apache.camel.quarkus</groupId> <artifactId>camel-quarkus-kafka</artifactId> </dependency>

### <span id="page-44-1"></span>2.25.3. Additional Camel Quarkus configuration

<span id="page-44-6"></span>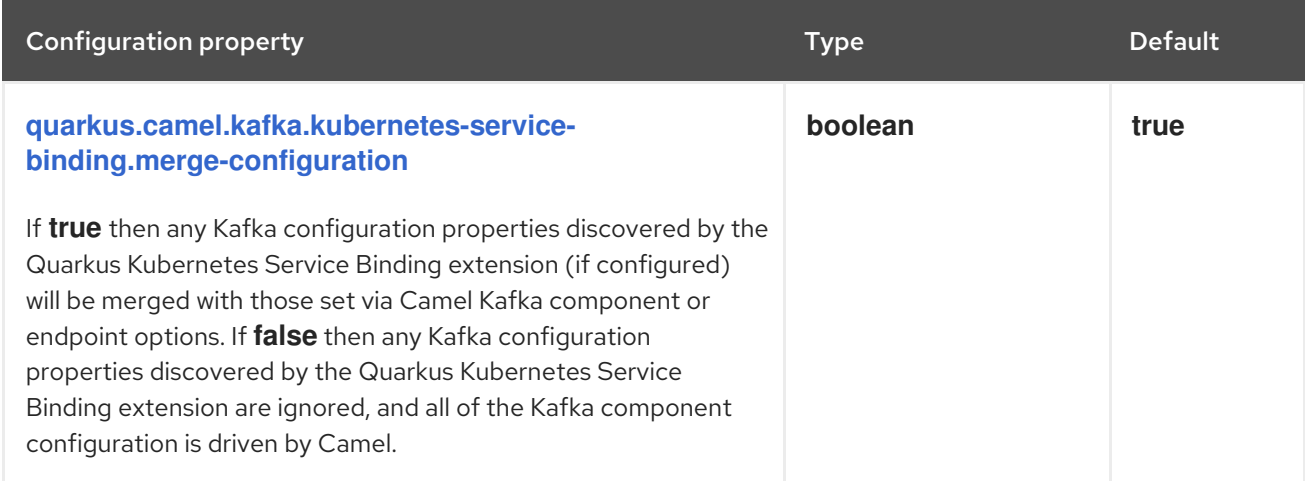

 $\left| \cdot \right|$  Configuration property fixed at build time. All other configuration properties are overridable at runtime.

# <span id="page-44-2"></span>2.26. KAMELET

Materialize route templates

# <span id="page-44-3"></span>2.26.1. What's inside

Kamelet [component,](https://access.redhat.com/webassets/avalon/d/red_hat_integration/2021.q4/apache-camel-3.11-doc/components/3.11.x/kamelet-component.html) URI syntax: **kamelet:templateId/routeId**

Please refer to the above link for usage and configuration details.

#### <span id="page-44-4"></span>2.26.2. Maven coordinates

Create a new project with this extension on [code.quarkus.redhat.com](https://code.quarkus.redhat.com/?extension-search=camel-quarkus-kamelet)

Or add the coordinates to your existing project:

#### <dependency> <groupId>org.apache.camel.quarkus</groupId>

<span id="page-45-8"></span><artifactId>camel-quarkus-kamelet</artifactId> </dependency>

# <span id="page-45-0"></span>2.26.3. Usage

#### <span id="page-45-1"></span>2.26.3.1. Pre-load Kamelets at build-time

This extension allows you to pre-load a set of Kamelets at build time using the **quarkus.camel.kamelet.identifiers** property.

### <span id="page-45-2"></span>2.26.4. Additional Camel Quarkus configuration

<span id="page-45-9"></span>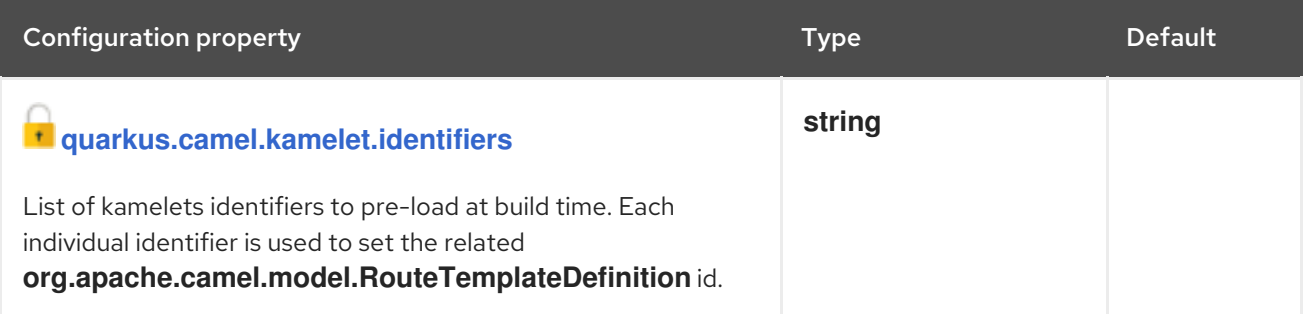

<sup>1</sup> Configuration property fixed at build time. All other configuration properties are overridable at runtime.

# <span id="page-45-3"></span>2.27. LOG

Log messages to the underlying logging mechanism.

#### <span id="page-45-4"></span>2.27.1. What's inside

Log [component](https://access.redhat.com/webassets/avalon/d/red_hat_integration/2021.q4/apache-camel-3.11-doc/components/3.11.x/log-component.html), URI syntax: **log:loggerName**

Please refer to the above link for usage and configuration details.

# <span id="page-45-5"></span>2.27.2. Maven coordinates

Create a new project with this extension on [code.quarkus.redhat.com](https://code.quarkus.redhat.com/?extension-search=camel-quarkus-log)

Or add the coordinates to your existing project:

<dependency> <groupId>org.apache.camel.quarkus</groupId> <artifactId>camel-quarkus-log</artifactId> </dependency>

# <span id="page-45-6"></span>2.28. MICROPROFILE HEALTH

Bridging Eclipse MicroProfile Health with Camel health checks

#### <span id="page-45-7"></span>2.28.1. What's inside

#### <span id="page-46-6"></span>[Microprofile](https://access.redhat.com/webassets/avalon/d/red_hat_integration/2021.q4/apache-camel-3.11-doc/components/3.11.x/others/microprofile-health.html) Health

Please refer to the above link for usage and configuration details.

#### <span id="page-46-0"></span>2.28.2. Maven coordinates

Create a new project with this extension on [code.quarkus.redhat.com](https://code.quarkus.redhat.com/?extension-search=camel-quarkus-microprofile-health)

Or add the coordinates to your existing project:

<dependency> <groupId>org.apache.camel.quarkus</groupId> <artifactId>camel-quarkus-microprofile-health</artifactId> </dependency>

#### <span id="page-46-1"></span>2.28.3. Usage

By default, classes extending **AbstractHealthCheck** are registered as both liveness and readiness checks. You can override the **isReadiness** method to control this behaviour.

Any checks provided by your application are automatically discovered and bound to the Camel registry. They will be available via the Quarkus health endpoints **/q/health/live** and **/q/health/ready**.

You can also provide custom **HealthCheckRepository** implementations and these are also automatically discovered and bound to the Camel registry for you.

Refer to the [Quarkus](https://quarkus.io/guides/health-guide) health guide for further information.

#### <span id="page-46-2"></span>2.28.3.1. Provided health checks

Some checks are automatically registered for your application.

#### <span id="page-46-3"></span>2.28.3.1.1. Camel Context Health

Inspects the Camel Context status and causes the health check status to be **DOWN** if the status is anything other than 'Started'.

#### <span id="page-46-4"></span>2.28.3.1.2. Camel Route Health

Inspects the status of each route and causes the health check status to be **DOWN** if any route status is not 'Started'.

#### <span id="page-46-5"></span>2.28.4. Additional Camel Quarkus configuration

<span id="page-46-7"></span>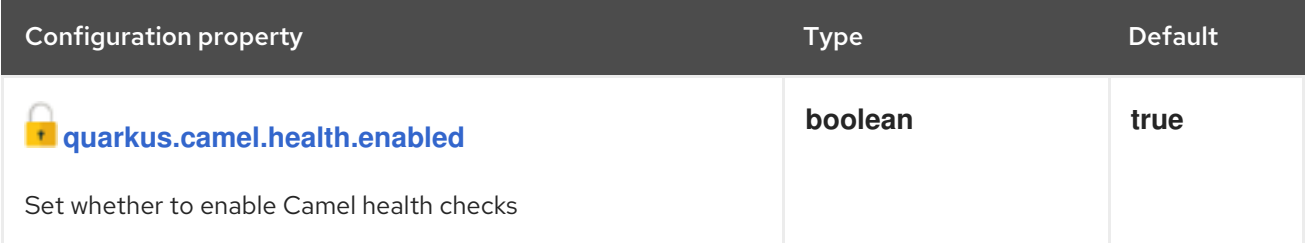

Configuration property fixed at build time. All other configuration properties are overridable at runtime.

# <span id="page-47-0"></span>2.29. MICROPROFILE METRICS

Expose metrics from Camel routes.

### <span id="page-47-1"></span>2.29.1. What's inside

[MicroProfile](https://access.redhat.com/webassets/avalon/d/red_hat_integration/2021.q4/apache-camel-3.11-doc/components/3.11.x/microprofile-metrics-component.html) Metrics component, URI syntax: **microprofile-metrics:metricType:metricName**

Please refer to the above link for usage and configuration details.

#### <span id="page-47-2"></span>2.29.2. Maven coordinates

Create a new project with this extension on [code.quarkus.redhat.com](https://code.quarkus.redhat.com/?extension-search=camel-quarkus-microprofile-metrics)

Or add the coordinates to your existing project:

```
<dependency>
  <groupId>org.apache.camel.quarkus</groupId>
  <artifactId>camel-quarkus-microprofile-metrics</artifactId>
</dependency>
```
# <span id="page-47-3"></span>2.29.3. Usage

The [microprofile-metrics](https://access.redhat.com/webassets/avalon/d/red_hat_integration/2021.q4/apache-camel-3.11-doc/components/3.11.x/microprofile-metrics-component.html) component automatically exposes a set of Camel application metrics. Some of these include:

#### <span id="page-47-4"></span>2.29.3.1. Camel Context metrics

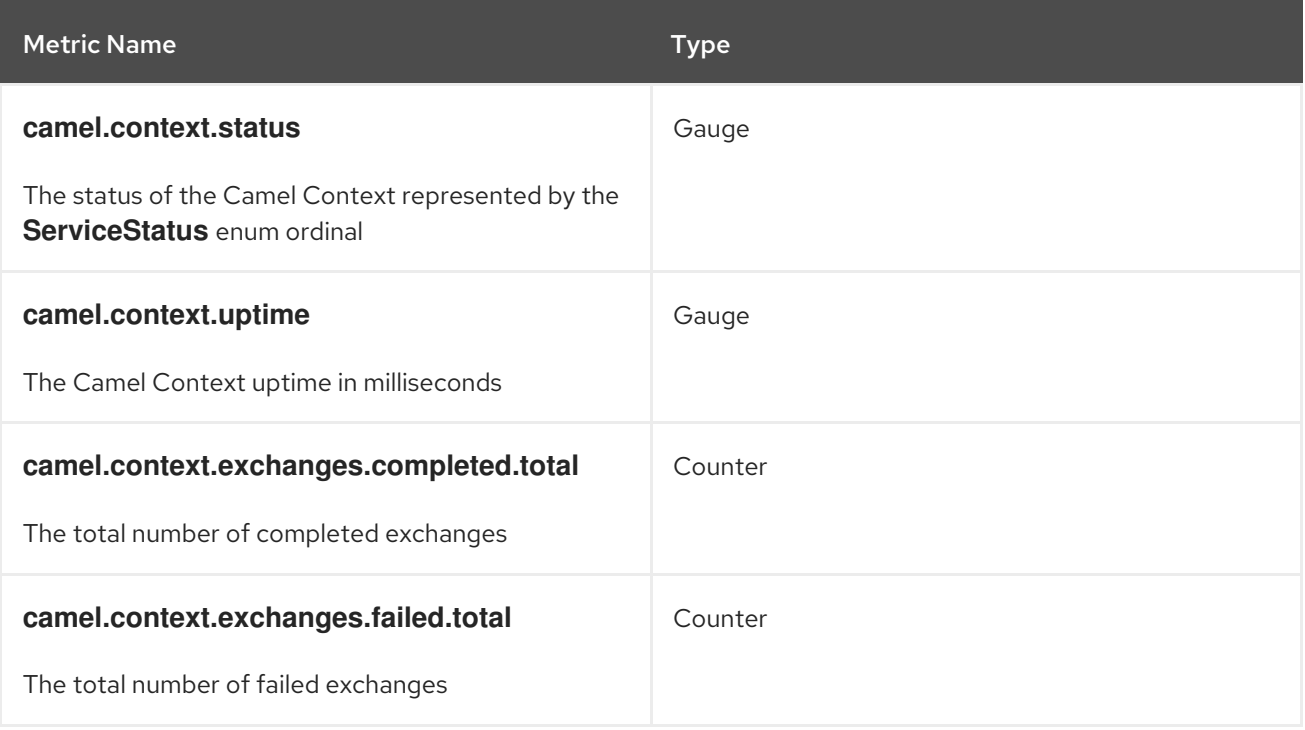

<span id="page-48-1"></span>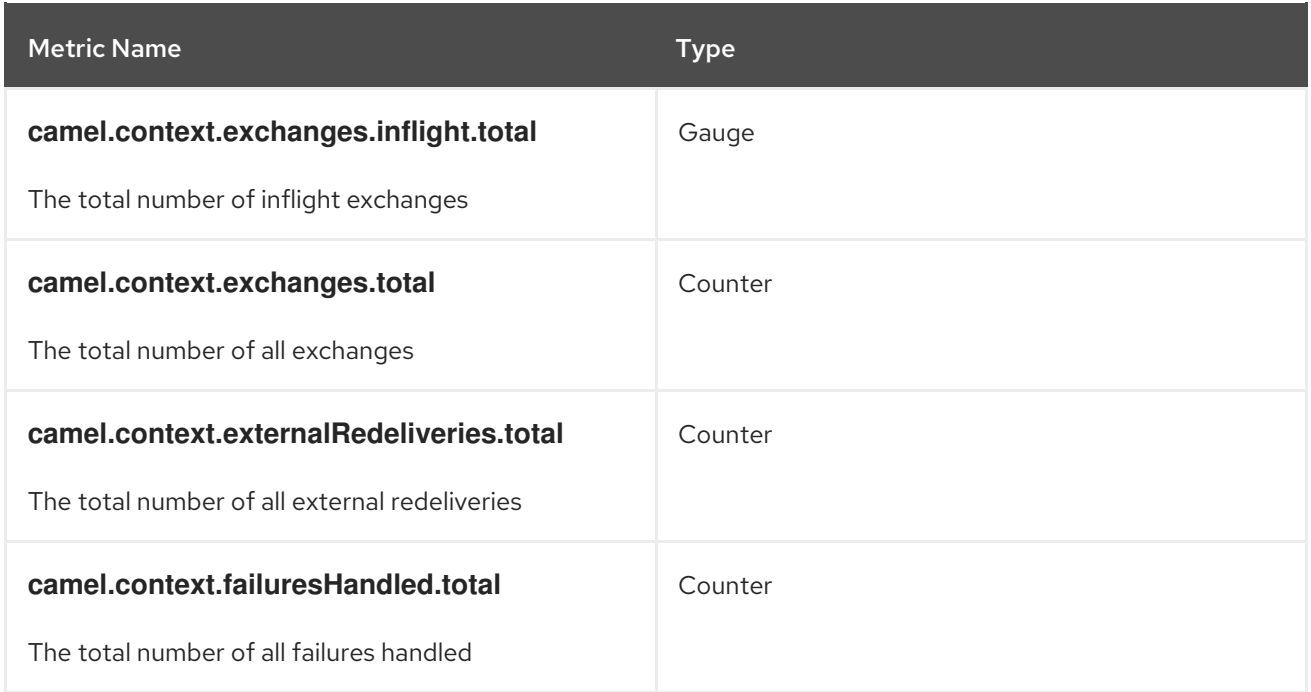

# <span id="page-48-0"></span>2.29.3.2. Camel Route metrics

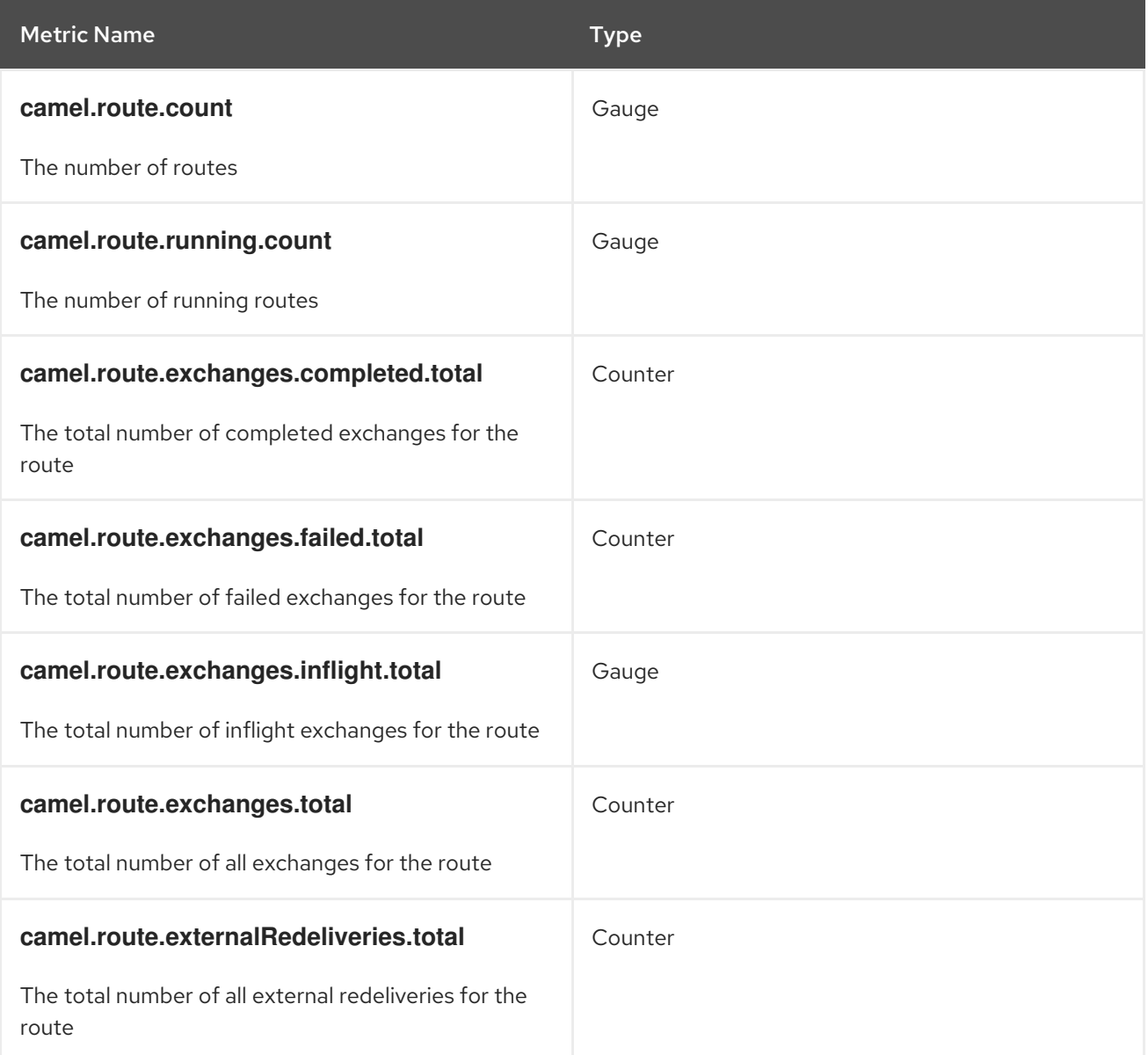

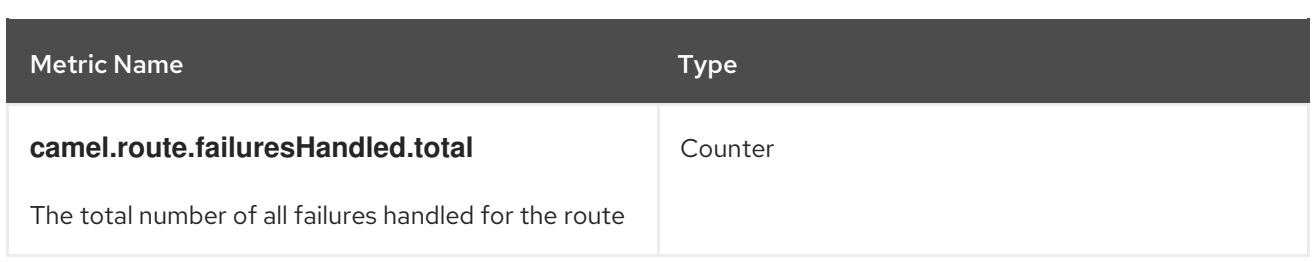

All metrics are tagged with the name of the Camel Context and the id of the route where applicable.

You can also produce your own customized metrics in your Camel routes. For more information, refer to the [microprofile-metrics](https://access.redhat.com/webassets/avalon/d/red_hat_integration/2021.q4/apache-camel-3.11-doc/components/3.11.x/microprofile-metrics-component.html) component documentation.

Metrics are exposed to Quarkus as application metrics and they can be browsed at <http://localhost:8080/q/metrics/application>.

# <span id="page-49-0"></span>2.29.4. Additional Camel Quarkus configuration

<span id="page-49-4"></span><span id="page-49-3"></span><span id="page-49-2"></span><span id="page-49-1"></span>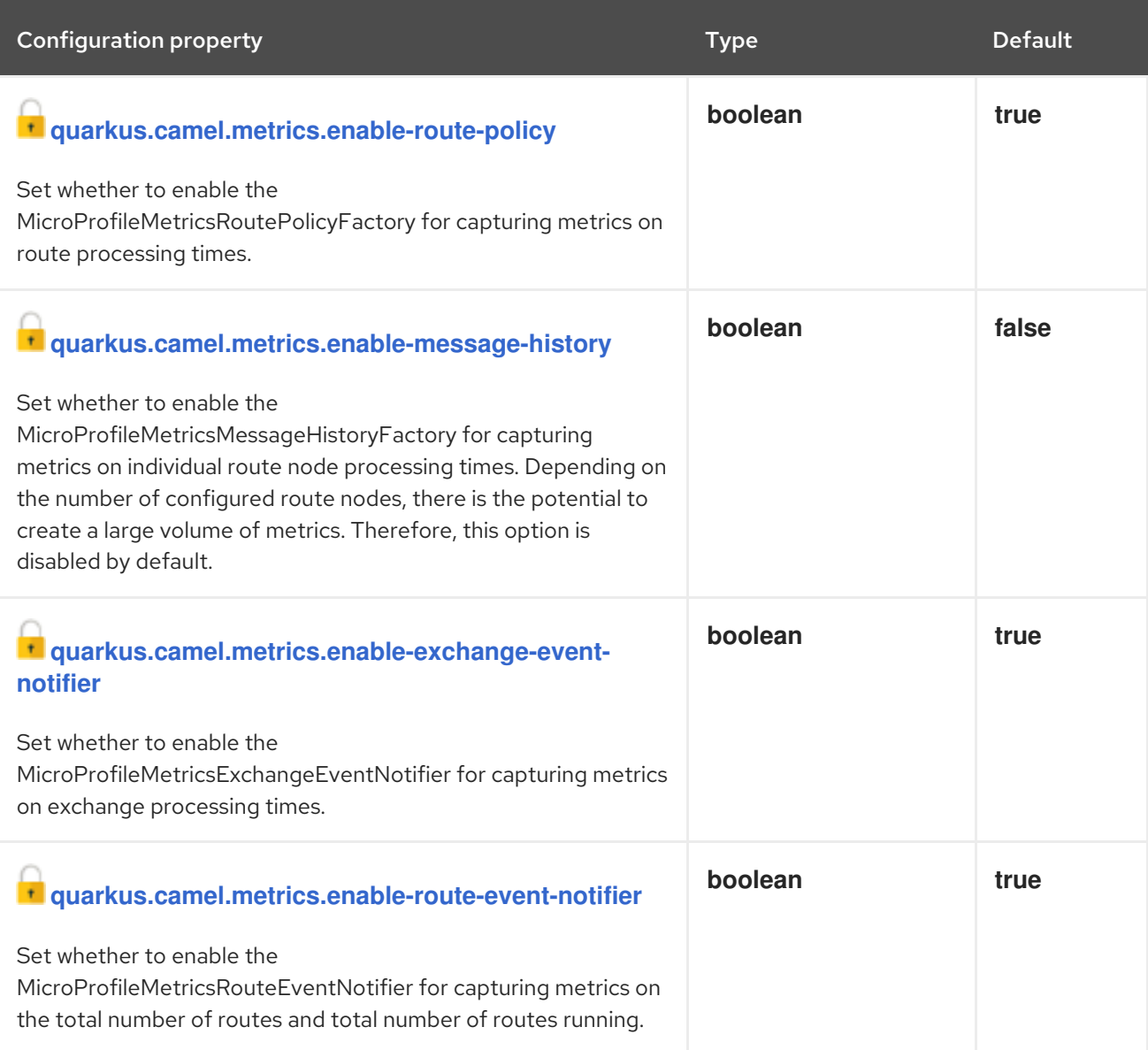

<span id="page-50-7"></span>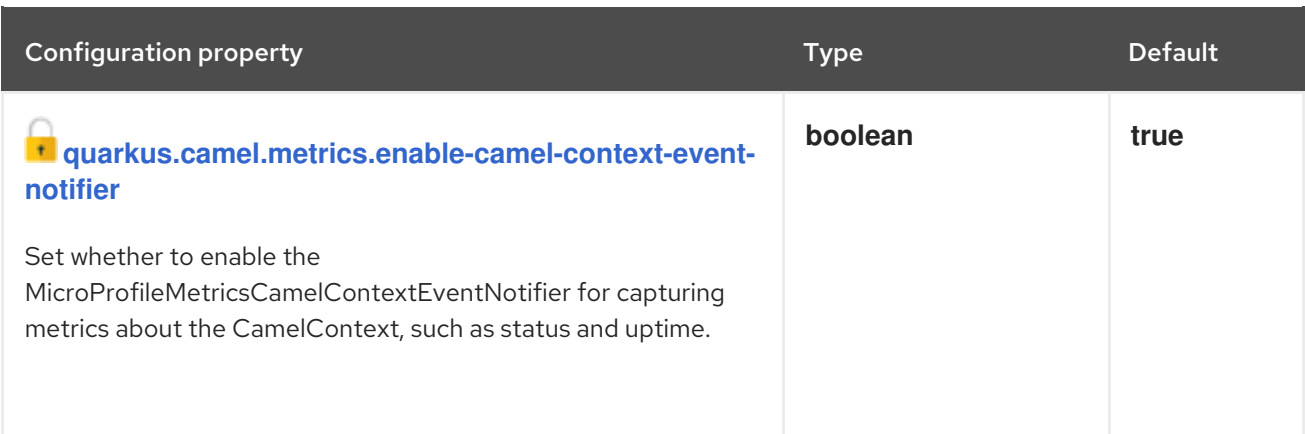

 $\overline{\phantom{a} \cdot \phantom{a}}$  Configuration property fixed at build time. All other configuration properties are overridable at runtime.

# <span id="page-50-0"></span>2.30. MLLP

Communicate with external systems using the MLLP protocol.

# <span id="page-50-1"></span>2.30.1. What's inside

MLLP [component,](https://access.redhat.com/webassets/avalon/d/red_hat_integration/2021.q4/apache-camel-3.11-doc/components/3.11.x/mllp-component.html) URI syntax: **mllp:hostname:port**

Please refer to the above link for usage and configuration details.

#### <span id="page-50-2"></span>2.30.2. Maven coordinates

Create a new project with this extension on [code.quarkus.redhat.com](https://code.quarkus.redhat.com/?extension-search=camel-quarkus-mllp)

Or add the coordinates to your existing project:

<dependency> <groupId>org.apache.camel.quarkus</groupId> <artifactId>camel-quarkus-mllp</artifactId> </dependency>

# <span id="page-50-3"></span>2.30.3. Additional Camel Quarkus configuration

# <span id="page-50-4"></span>2.31. MOCK

Test routes and mediation rules using mocks.

# <span id="page-50-5"></span>2.31.1. What's inside

Mock [component](https://access.redhat.com/webassets/avalon/d/red_hat_integration/2021.q4/apache-camel-3.11-doc/components/3.11.x/mock-component.html), URI syntax: **mock:name**

Please refer to the above link for usage and configuration details.

# <span id="page-50-6"></span>2.31.2. Maven coordinates

Create a new project with this extension on [code.quarkus.redhat.com](https://code.quarkus.redhat.com/?extension-search=camel-quarkus-mock)

<span id="page-51-1"></span>Or add the coordinates to your existing project:

```
<dependency>
  <groupId>org.apache.camel.quarkus</groupId>
  <artifactId>camel-quarkus-mock</artifactId>
</dependency>
```
# <span id="page-51-0"></span>2.31.3. Usage

To use camel-mock capabilities in tests it is required to get access to MockEndpoint instances.

CDI injection could be used for accessing instances (see Quarkus [documentation](https://quarkus.io/guides/getting-started-testing#injection-into-tests)). You can inject camelContext into test using **@Inject** annotation. Camel context can be then used for obtaining mock endpoints. See the following example:

import javax.inject.Inject;

import org.apache.camel.CamelContext; import org.apache.camel.ProducerTemplate; import org.apache.camel.component.mock.MockEndpoint; import org.junit.jupiter.api.Test;

import io.quarkus.test.junit.QuarkusTest;

@QuarkusTest public class MockJvmTest {

@Inject CamelContext camelContext;

@Inject ProducerTemplate producerTemplate;

```
@Test
public void test() throws InterruptedException {
```
producerTemplate.sendBody("direct:start", "Hello World");

MockEndpoint mockEndpoint = camelContext.getEndpoint("mock:result", MockEndpoint.class); mockEndpoint.expectedBodiesReceived("Hello World");

```
mockEndpoint.assertIsSatisfied();
}
```

```
}
```
Route used for the example test:

import javax.enterprise.context.ApplicationScoped;

import org.apache.camel.builder.RouteBuilder;

```
@ApplicationScoped
public class MockRoute extends RouteBuilder {
```

```
@Override
  public void configure() throws Exception {
     from("direct:start").to("mock:result");
  }
}
```
# <span id="page-52-0"></span>2.31.4. Camel Quarkus limitations

Injection of CDI beans (described in Usage) does not work in native mode.

In the native mode the test and the application under test are running in two different processes and it is not possible to share a mock bean between them (see Quarkus [documentation](https://quarkus.io/guides/getting-started-testing#native-executable-testing)).

# <span id="page-52-1"></span>2.32. MONGODB

Perform operations on MongoDB documents and collections.

# <span id="page-52-2"></span>2.32.1. What's inside

MongoDB [component](https://access.redhat.com/webassets/avalon/d/red_hat_integration/2021.q4/apache-camel-3.11-doc/components/3.11.x/mongodb-component.html), URI syntax: **mongodb:connectionBean**

Please refer to the above link for usage and configuration details.

# <span id="page-52-3"></span>2.32.2. Maven coordinates

Create a new project with this extension on [code.quarkus.redhat.com](https://code.quarkus.redhat.com/?extension-search=camel-quarkus-mongodb)

Or add the coordinates to your existing project:

```
<dependency>
  <groupId>org.apache.camel.quarkus</groupId>
  <artifactId>camel-quarkus-mongodb</artifactId>
</dependency>
```
# <span id="page-52-4"></span>2.32.3. Additional Camel Quarkus configuration

The extension leverages the Quarkus [MongoDB](https://quarkus.io/guides/mongodb) Client extension. The Mongo client can be configured via the Quarkus MongoDB Client [configuration](https://quarkus.io/guides/mongodb#configuration-reference) options.

The Camel Quarkus MongoDB extension automatically registers a MongoDB client bean named **camelMongoClient**. This can be referenced in the mongodb endpoint URI **connectionBean** path parameter. For example:

from("direct:start") .to("mongodb:camelMongoClient?database=myDb&collection=myCollection&operation=findAll")

If your application needs to work with multiple MongoDB servers, you can create a "named" client and reference in your route by injecting a client and the related [configuration](https://quarkus.io/guides/mongodb#named-mongo-client-injection) as explained in the Quarkus MongoDB extension client injection. For example:

//application.properties quarkus.mongodb.mongoClient1.connection-string = mongodb://root:example@localhost:27017/

```
//Routes.java
  @ApplicationScoped
  public class Routes extends RouteBuilder {
    @Inject
    @MongoClientName("mongoClient1")
    MongoClient mongoClient1;
    @Override
    public void configure() throws Exception {
       from("direct:defaultServer")
         .to("mongodb:camelMongoClient?
database=myDb&collection=myCollection&operation=findAll")
       from("direct:otherServer")
         .to("mongodb:mongoClient1?
database=myOtherDb&collection=myOtherCollection&operation=findAll");
    }
  }
```
Note that when using named clients, the "default" **camelMongoClient** bean will still be produced. Refer to the Quarkus documentation on Multiple [MongoDB](https://quarkus.io/guides/mongodb#multiple-mongodb-clients) Clients for more information.

# <span id="page-53-0"></span>2.33. NETTY

Socket level networking using TCP or UDP with the Netty 4.x.

# <span id="page-53-1"></span>2.33.1. What's inside

Netty [component](https://access.redhat.com/webassets/avalon/d/red_hat_integration/2021.q4/apache-camel-3.11-doc/components/3.11.x/netty-component.html), URI syntax: **netty:protocol://host:port**

Please refer to the above link for usage and configuration details.

# <span id="page-53-2"></span>2.33.2. Maven coordinates

Create a new project with this extension on [code.quarkus.redhat.com](https://code.quarkus.redhat.com/?extension-search=camel-quarkus-netty)

Or add the coordinates to your existing project:

<dependency> <groupId>org.apache.camel.quarkus</groupId> <artifactId>camel-quarkus-netty</artifactId> </dependency>

# <span id="page-53-3"></span>2.34. OPENAPI JAVA

Expose OpenAPI resources defined in Camel REST DSL

# <span id="page-53-4"></span>2.34.1. What's inside

[Openapi](https://access.redhat.com/webassets/avalon/d/red_hat_integration/2021.q4/apache-camel-3.11-doc/components/3.11.x/others/openapi-java.html) Java

Please refer to the above link for usage and configuration details.

### <span id="page-54-7"></span><span id="page-54-0"></span>2.34.2. Maven coordinates

Create a new project with this extension on [code.quarkus.redhat.com](https://code.quarkus.redhat.com/?extension-search=camel-quarkus-openapi-java)

Or add the coordinates to your existing project:

<dependency> <groupId>org.apache.camel.quarkus</groupId> <artifactId>camel-quarkus-openapi-java</artifactId> </dependency>

# <span id="page-54-1"></span>2.34.3. Camel Quarkus limitations

The **apiContextIdListing** configuration option is not supported. Since multiple **CamelContexts** are not supported and Quarkus applications run standalone, there is no scenario where attempting to resolve OpenApi specifications for a specific **CamelContext** would be useful. It also introduces some additional overhead of requiring JMX (which is not supported in native mode) & additional Camel Quarkus extensions for processing XML.

# <span id="page-54-2"></span>2.35. PLATFORM HTTP

This extension allows for creating HTTP endpoints for consuming HTTP requests.

It is built on top of Eclipse Vert.x Web service provided by the **quarkus-vertx-web** extension.

#### <span id="page-54-3"></span>2.35.1. What's inside

Platform HTTP [component](https://access.redhat.com/webassets/avalon/d/red_hat_integration/2021.q4/apache-camel-3.11-doc/components/3.11.x/platform-http-component.html), URI syntax: **platform-http:path**

Please refer to the above link for usage and configuration details.

#### <span id="page-54-4"></span>2.35.2. Maven coordinates

Create a new project with this extension on [code.quarkus.redhat.com](https://code.quarkus.redhat.com/?extension-search=camel-quarkus-platform-http)

Or add the coordinates to your existing project:

<dependency> <groupId>org.apache.camel.quarkus</groupId> <artifactId>camel-quarkus-platform-http</artifactId> </dependency>

#### <span id="page-54-5"></span>2.35.3. Usage

#### <span id="page-54-6"></span>2.35.3.1. Basic Usage

Serve all HTTP methods on the **/hello** endpoint:

from("platform-http:/hello").setBody(simple("Hello \${header.name}"));

Serve only GET requests on the **/hello** endpoint:

<span id="page-55-4"></span>from("platform-http:/hello?httpMethodRestrict=GET").setBody(simple("Hello \${header.name}"));

# <span id="page-55-0"></span>2.35.3.2. Using **platform-http** via Camel REST DSL

To be able to use Camel REST DSL with the **platform-http** component, add **camel-quarkus-rest** in addition to **camel-quarkus-platform-http** to your **pom.xml**:

<dependency> <groupId>org.apache.camel.quarkus</groupId> <artifactId>camel-quarkus-rest</artifactId> </dependency>

Then you can use the Camel REST DSL:

```
rest()
  .get("/my-get-endpoint")
     .route()
     .setBody(constant("Hello from /my-get-endpoint"))
     .endRest()
  .post("/my-post-endpoint")
     .route()
     .setBody(constant("Hello from /my-post-endpoint"))
     .endRest();
```
### <span id="page-55-1"></span>2.35.3.3. Handling **multipart/form-data** file uploads

You can restrict the uploads to certain file extensions by white listing them:

```
from("platform-http:/upload/multipart?fileNameExtWhitelist=html,txt&httpMethodRestrict=POST")
  .to("log:multipart")
  \text{process}(e \rightarrow \{final AttachmentMessage am = e.getMessage(AttachmentMessage.class);
     if (am.hasAttachments()) {
       am.getAttachments().forEach((fileName, dataHandler) -> {
          try (InputStream in = dataHandler.getInputStream()) {
            // do something with the input stream
          } catch (IOException ioe) {
            throw new RuntimeException(ioe);
          }
       });
     }
  });
```
Also check the **quarkus.http.body.\*** configuration options in Quarkus [documentation](https://quarkus.io/guides/all-config#quarkus-vertx-http_quarkus-vertx-http-eclipse-vert.x-http), esp. **quarkus.http.body.handle-file-uploads**, **quarkus.http.body.uploads-directory** and **quarkus.http.body.delete-uploaded-files-on-end**.

# <span id="page-55-2"></span>2.35.4. Additional Camel Quarkus configuration

# <span id="page-55-3"></span>2.35.4.1. Platform HTTP server configuration

[Configuration](https://quarkus.io/guides/all-config#quarkus-vertx-http_quarkus-vertx-http-eclipse-vert.x-http) of the platform HTTP server is managed by Quarkus. Refer to the Quarkus HTTP configuration guide for the full list of configuration options.

To configure SSL for the Platform HTTP server, follow the secure [connections](https://quarkus.io/guides/http-reference#ssl) with SSL guide. Note that configuring the server for SSL with **SSLContextParameters** is not currently supported.

#### <span id="page-56-0"></span>2.35.4.2. Character encodings

Check the Character [Encodings](https://access.redhat.com/documentation/en-us/red_hat_integration/2021.q4/html-single/developing_applications_with_camel_extensions_for_quarkus/index#charsets) section of the *Developing Applications with Camel Extensions for Quarkus* guide if you expect your application to send or receive requests using non-default encodings.

# <span id="page-56-1"></span>2.36. REST

Expose REST services and their OpenAPI Specification or call external REST services.

#### <span id="page-56-2"></span>2.36.1. What's inside

- REST [component](https://access.redhat.com/webassets/avalon/d/red_hat_integration/2021.q4/apache-camel-3.11-doc/components/3.11.x/rest-component.html), URI syntax: **rest:method:path:uriTemplate**
- REST API [component](https://access.redhat.com/webassets/avalon/d/red_hat_integration/2021.q4/apache-camel-3.11-doc/components/3.11.x/rest-api-component.html), URI syntax: **rest-api:path/contextIdPattern**

Please refer to the above links for usage and configuration details.

#### <span id="page-56-3"></span>2.36.2. Maven coordinates

Create a new project with this extension on [code.quarkus.redhat.com](https://code.quarkus.redhat.com/?extension-search=camel-quarkus-rest)

Or add the coordinates to your existing project:

```
<dependency>
  <groupId>org.apache.camel.quarkus</groupId>
  <artifactId>camel-quarkus-rest</artifactId>
</dependency>
```
#### <span id="page-56-4"></span>2.36.3. Additional Camel Quarkus configuration

This extension depends on the [Platform](#page-55-4) HTTP extension and configures it as the component that provides the REST transport.

#### <span id="page-56-5"></span>2.36.3.1. Path parameters containing special characters with platform-http

When using the **platform-http** REST transport, some characters are not allowed within path parameter names. This includes the '-' and '\$' characters.

In order to make the below example REST **/dashed/param** route work correctly, a system property is required **io.vertx.web.route.param.extended-pattern=true**.

import org.apache.camel.builder.RouteBuilder;

public class CamelRoute extends RouteBuilder {

@Override public void configure() {

```
rest("/api")
       // Dash '-' is not allowed by default
       .get("/dashed/param/{my-param}")
       .route()
          .setBody(constant("Hello World"))
       .endRest()
       // The non-dashed path parameter works by default
       .get("/undashed/param/{myParam}")
       .route()
         .setBody(constant("Hello World"))
       .endRest();
  }
}
```
There is some more background to this in the Vert.x Web [documentation.](https://vertx.io/docs/vertx-web/java/#_capturing_path_parameters)

### <span id="page-57-0"></span>2.36.3.2. Configuring alternate REST transport providers

To use another REST transport provider, such as **netty-http** or **servlet**, you need to add the respective extension as a dependency to your project and set the provider in your **RouteBuilder**. E.g. for **servlet**, you'd have to add the **org.apache.camel.quarkus:camel-quarkus-servlet** dependency and the set the provider as follows:

```
import org.apache.camel.builder.RouteBuilder;
public class CamelRoute extends RouteBuilder {
  @Override
  public void configure() {
     restConfiguration()
          .component("servlet");
     ...
  }
}
```
# <span id="page-57-1"></span>2.37. SALESFORCE

Communicate with Salesforce using Java DTOs.

# <span id="page-57-2"></span>2.37.1. What's inside

Salesforce [component](https://access.redhat.com/webassets/avalon/d/red_hat_integration/2021.q4/apache-camel-3.11-doc/components/3.11.x/salesforce-component.html), URI syntax: **salesforce:operationName:topicName**

Please refer to the above link for usage and configuration details.

#### <span id="page-57-3"></span>2.37.2. Maven coordinates

Create a new project with this extension on [code.quarkus.redhat.com](https://code.quarkus.redhat.com/?extension-search=camel-quarkus-salesforce)

Or add the coordinates to your existing project:

```
<dependency>
  <groupId>org.apache.camel.quarkus</groupId>
```
<span id="page-58-3"></span><artifactId>camel-quarkus-salesforce</artifactId> </dependency>

# <span id="page-58-0"></span>2.37.3. Usage

#### <span id="page-58-1"></span>2.37.3.1. Generating Salesforce DTOs with the **salesforce-maven-plugin**

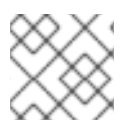

#### **NOTE**

The **camel-salesforce-maven-plugin** is only covered by community support.

To generate Salesforce DTOs for your project, use the **salesforce-maven-plugin**. The example code snippet below creates a single DTO for the **Account** object.

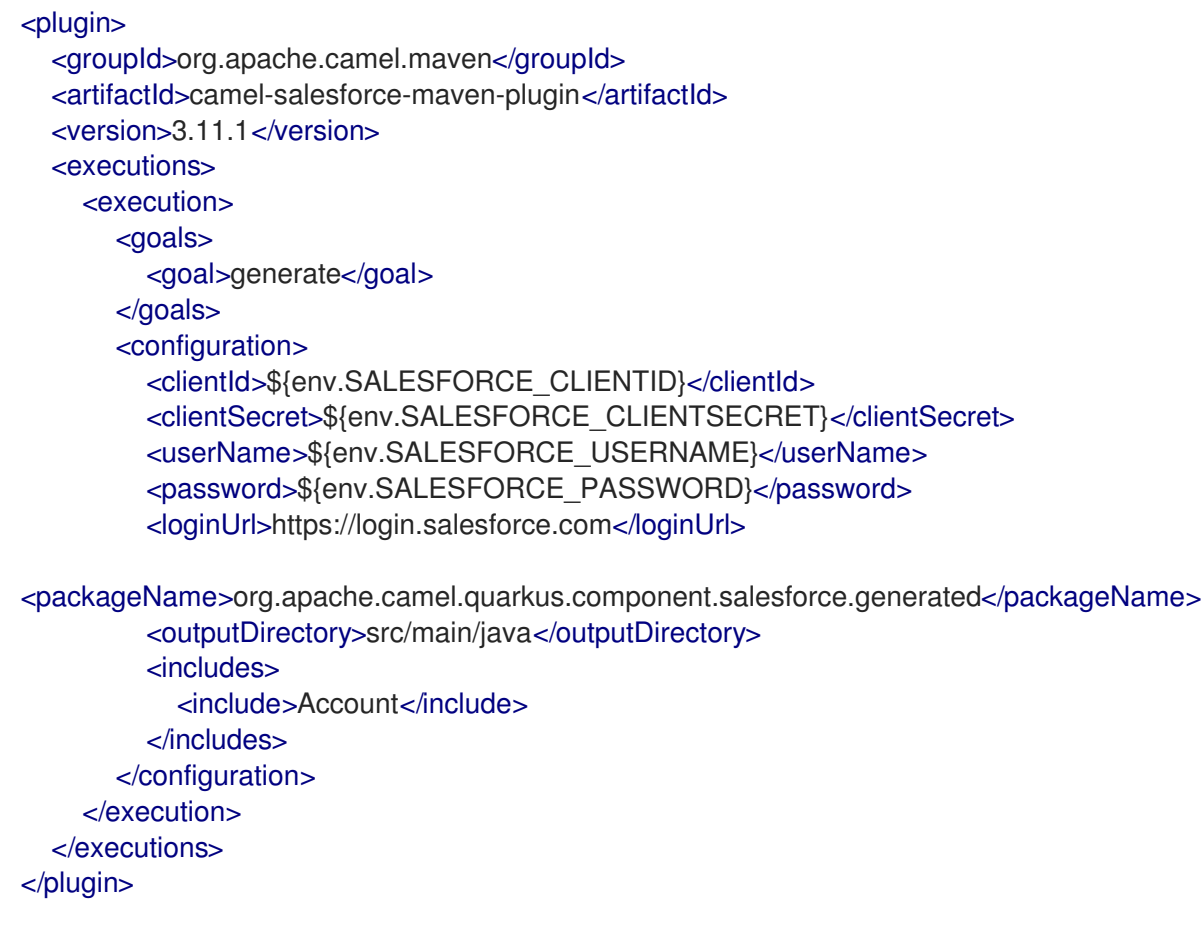

#### <span id="page-58-2"></span>2.37.3.2. Register additional Salesforce classes for reflection in native mode

For native mode, it is necessary to register some additional classes for reflection.

- 1. Classes in package **org.apache.camel.component.salesforce.api.dto**
- 2. DTO classes generated by the **camel-salesforce-maven-plugin**

To do this, add the following configuration property to **application.properties**. Replace **org.my.custom.dto.package** with your custom DTO package (if applicable, othwerwise it can be be removed).

quarkus.camel.native.reflection.includepatterns=org.apache.camel.component.salesforce.api.dto.\*,org.my.custom.dto.package.\*

# <span id="page-59-0"></span>2.37.4. SSL in native mode

This extension auto-enables SSL support in native mode. Hence you do not need to add **quarkus.ssl.native=true** to your **application.properties** yourself. See also [Quarkus](https://quarkus.io/guides/native-and-ssl) SSL guide.

# <span id="page-59-1"></span>2.38. XQUERY

Query and/or transform XML payloads using XQuery and Saxon.

#### <span id="page-59-2"></span>2.38.1. What's inside

- XQuery [component,](https://access.redhat.com/webassets/avalon/d/red_hat_integration/2021.q4/apache-camel-3.11-doc/components/3.11.x/xquery-component.html) URI syntax: **xquery:resourceUri**
- XQuery [language](https://access.redhat.com/webassets/avalon/d/red_hat_integration/2021.q4/apache-camel-3.11-doc/components/3.11.x/languages/xquery-language.html)

Please refer to the above links for usage and configuration details.

### <span id="page-59-3"></span>2.38.2. Maven coordinates

Create a new project with this extension on [code.quarkus.redhat.com](https://code.quarkus.redhat.com/?extension-search=camel-quarkus-saxon)

Or add the coordinates to your existing project:

<dependency> <groupId>org.apache.camel.quarkus</groupId> <artifactId>camel-quarkus-saxon</artifactId> </dependency>

# <span id="page-59-4"></span>2.38.3. Additional Camel Quarkus configuration

This component is able to load XQuery definitions from classpath. To make it work also in native mode, you need to explicitly embed the queries in the native executable by using the **quarkus.native.resources.includes** property.

For instance, the two routes below load an XQuery script from two classpath resources named **myxquery.txt** and **another-xquery.txt** respectively:

from("direct:start").transform().xquery("resource:classpath:myxquery.txt", String.class); from("direct:start").to("xquery:another-xquery.txt");

To include these (an possibly other queries stored in **.txt** files) in the native image, you would have to add something like the following to your **application.properties** file:

quarkus.native.resources.includes = \*.txt

# <span id="page-59-5"></span>2.39. SEDA

Asynchronously call another endpoint from any Camel Context in the same JVM.

### <span id="page-60-8"></span><span id="page-60-0"></span>2.39.1. What's inside

SEDA [component,](https://access.redhat.com/webassets/avalon/d/red_hat_integration/2021.q4/apache-camel-3.11-doc/components/3.11.x/seda-component.html) URI syntax: **seda:name**

Please refer to the above link for usage and configuration details.

#### <span id="page-60-1"></span>2.39.2. Maven coordinates

Create a new project with this extension on [code.quarkus.redhat.com](https://code.quarkus.redhat.com/?extension-search=camel-quarkus-seda)

Or add the coordinates to your existing project:

<dependency> <groupId>org.apache.camel.quarkus</groupId> <artifactId>camel-quarkus-seda</artifactId> </dependency>

# <span id="page-60-2"></span>2.40. SOAP DATAFORMAT

Marshal Java objects to SOAP messages and back.

### <span id="page-60-3"></span>2.40.1. What's inside

SOAP data [format](https://access.redhat.com/webassets/avalon/d/red_hat_integration/2021.q4/apache-camel-3.11-doc/components/3.11.x/dataformats/soapjaxb-dataformat.html)

Please refer to the above link for usage and configuration details.

#### <span id="page-60-4"></span>2.40.2. Maven coordinates

Create a new project with this extension on [code.quarkus.redhat.com](https://code.quarkus.redhat.com/?extension-search=camel-quarkus-soap)

Or add the coordinates to your existing project:

```
<dependency>
  <groupId>org.apache.camel.quarkus</groupId>
  <artifactId>camel-quarkus-soap</artifactId>
</dependency>
```
# <span id="page-60-5"></span>2.41. SQL

Perform SQL queries.

#### <span id="page-60-6"></span>2.41.1. What's inside

- SQL [component](https://access.redhat.com/webassets/avalon/d/red_hat_integration/2021.q4/apache-camel-3.11-doc/components/3.11.x/sql-component.html), URI syntax: **sql:query**
- SQL Stored Procedure [component,](https://access.redhat.com/webassets/avalon/d/red_hat_integration/2021.q4/apache-camel-3.11-doc/components/3.11.x/sql-stored-component.html) URI syntax: **sql-stored:template**

Please refer to the above links for usage and configuration details.

# <span id="page-60-7"></span>2.41.2. Maven coordinates

#### <span id="page-61-7"></span>Create a new project with this extension on [code.quarkus.redhat.com](https://code.quarkus.redhat.com/?extension-search=camel-quarkus-sql)

Or add the coordinates to your existing project:

<dependency> <groupId>org.apache.camel.quarkus</groupId> <artifactId>camel-quarkus-sql</artifactId> </dependency>

# <span id="page-61-0"></span>2.41.3. Additional Camel Quarkus configuration

#### <span id="page-61-1"></span>2.41.3.1. Configuring a DataSource

This extension leverages [Quarkus](https://quarkus.io/guides/datasource) Agroal for **DataSource** support. Setting up a **DataSource** can be achieved via configuration properties.

quarkus.datasource.db-kind=postgresql quarkus.datasource.username=your-username quarkus.datasource.password=your-password quarkus.datasource.jdbc.url=jdbc:postgresql://localhost:5432/your-database quarkus.datasource.jdbc.max-size=16

The Camel SQL component will automatically resolve the **DataSource** bean from the registry. When configuring multiple datasources, you can specify which one is to be used on an SQL endpoint via the URI options **datasource** or **dataSourceRef**. Refer to the SQL component documentation for more details.

#### <span id="page-61-2"></span>2.41.3.1.1. Zero configuration with Quarkus Dev Services

In dev and test mode you can take advantage of [Configuration](https://quarkus.io/guides/datasource#dev-services-configuration-free-databases) Free Databases. The Camel SQL component will be automatically configured to use a **DataSource** that points to a local containerized instance of the database matching the JDBC driver type that you have selected.

#### <span id="page-61-3"></span>2.41.3.2. SQL scripts

When configuring **sql** or **sql-stored** endpoints to reference script files from the classpath, set the following configuration property to ensure that they are available in native mode.

quarkus.native.resources.includes = queries.sql, sql/\*.sql

#### <span id="page-61-4"></span>2.41.3.3. SQL Aggregator

If your exchanges in native mode contain objects, which are not automatically registered for serialization (see [documentation](#page-34-1)), you have to register them manually (see [documentation\)](#page-34-1)

# <span id="page-61-5"></span>2.42. TIMER

Generate messages in specified intervals using java.util.Timer.

#### <span id="page-61-6"></span>2.42.1. What's inside

Timer [component](https://access.redhat.com/webassets/avalon/d/red_hat_integration/2021.q4/apache-camel-3.11-doc/components/3.11.x/timer-component.html), URI syntax: **timer:timerName**

<span id="page-62-5"></span>Please refer to the above link for usage and configuration details.

### <span id="page-62-0"></span>2.42.2. Maven coordinates

Create a new project with this extension on [code.quarkus.redhat.com](https://code.quarkus.redhat.com/?extension-search=camel-quarkus-timer)

Or add the coordinates to your existing project:

<dependency> <groupId>org.apache.camel.quarkus</groupId> <artifactId>camel-quarkus-timer</artifactId> </dependency>

# <span id="page-62-1"></span>2.43. XPATH

Evaluates an XPath expression against an XML payload.

#### <span id="page-62-2"></span>2.43.1. What's inside

XPath [language](https://access.redhat.com/webassets/avalon/d/red_hat_integration/2021.q4/apache-camel-3.11-doc/components/3.11.x/languages/xpath-language.html)

Please refer to the above link for usage and configuration details.

#### <span id="page-62-3"></span>2.43.2. Maven coordinates

Create a new project with this extension on [code.quarkus.redhat.com](https://code.quarkus.redhat.com/?extension-search=camel-quarkus-xpath)

Or add the coordinates to your existing project:

```
<dependency>
  <groupId>org.apache.camel.quarkus</groupId>
  <artifactId>camel-quarkus-xpath</artifactId>
</dependency>
```
#### <span id="page-62-4"></span>2.43.3. Additional Camel Quarkus configuration

This component is able to load xpath expressions from classpath resources. To make it work also in native mode, you need to explicitly embed the expression files in the native executable by using the **quarkus.native.resources.includes** property.

For instance, the route below would load an XPath expression from a classpath resource named **myxpath.txt**:

from("direct:start").transform().xpath("resource:classpath:myxpath.txt");

To include this (an possibly other expressions stored in **.txt** files) in the native image, you would have to add something like the following to your **application.properties** file:

quarkus.native.resources.includes = \*.txt